# <span id="page-0-0"></span>IBM SPSS Modeler 15 Solution Publisher

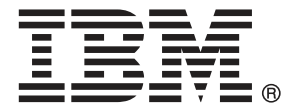

注意:使用本信息及其支持的产品之前,请阅读注意事项第 页码下的一般信息。

此版本适用于 IBM SPSS Modeler 15 及所有后续发布和修订,除非在新版本中另有说明。 Adobe 产品屏幕截图重印已获得 Adobe Systems Incorporated 的许可。 Microsoft 产品屏幕截图重印已获得 Microsoft Corporation 的许可。

受许可保护材料 - IBM 所有

### Copyright IBM Corporation 1994, 2012.

美国政府用户受限权利 - 使用、复制或披露受与 IBM Corp. 签订的 GSA ADP Schedule Contract 的限制。

# 前言

IBM® SPSS® Modeler 是 IBM Corp. 企业级数据挖掘工作平台。SPSS Modeler通过深 入的数据分析帮助组织改进与客户和市民的关系。组织通过借助源自 SPSS Modeler 的洞察力可以留住优质客户,识别交叉销售机遇,吸引新客户,检测欺诈,降低风 险,促进政府服务交付。

SPSS Modeler' 的可视化界面让用户可以应用他们自己的业务专长, 这将生成更强有 力的预测模型,缩减实现解决方案所需的时间。 SPSS Modeler 提供了多种建模技术, 例如预测、分类、细分和关联检测算法。模型创建成功后,通过 IBM® SPSS® Modeler Solution Publisher, 在广泛的企业内交付给决策者, 或通过数据库交付。

## 关于 IBM Business Analytics

IBM Business Analytics 软件为决策者提供可信赖的完整、一致和准确信息,以帮助其 提升业务绩效。这一涵盖[商务智能](http://www-01.ibm.com/software/data/businessintelligence/)、[预测分析](http://www-01.ibm.com/software/analytics/spss/)[、财务绩效与战略管理](http://www-01.ibm.com/software/data/cognos/financial-performance-management.html)以[及分析应用程序](http://www-01.ibm.com/software/data/cognos/products/cognos-analytic-applications/) 的全面组合可提供有关当前业务表现的清晰、立即和切实可行的深入见解,并能够有效 预测未来结果。其中整合了丰富的行业解决方案、经过验证的做法与专业服务,以帮助 各种规模的组织提升生产效率、自动化决策并取得卓越成果。

作为该软件组合的一部分,IBM SPSS Predictive Analytics 软件能够帮助各类组织有 效地预测未来事件,并针对所得到的深入见解提前采取行动,以取得更优秀的业务成 果。全球企业、政府和学院客户依赖 IBM SPSS 技术作为吸引、留住和增加客户数量的 竞争优势,并降低欺诈和转移风险。通过将 IBM SPSS 软件融入其日常运营中,这些组 织将成为"预测型"企业,即能够指引并自动化决策,以实现业务目标和取得可衡量的 竞争优势。有关详细信息,或联系我们的代表,请访问 <http://www.ibm.com/spss>。

## 技术支持

我们提供有技术支持服务以维护客户。客户可就 IBM Corp. 产品使用或某一受支 持硬件环境的安装帮助寻求技术支持。要获得技术支持,请访问 IBM Corp. 网站 <http://www.ibm.com/support>。在请求帮助时,请做好准备,以便识别您自己、您的组 织以及您的支持协议。

# 内容

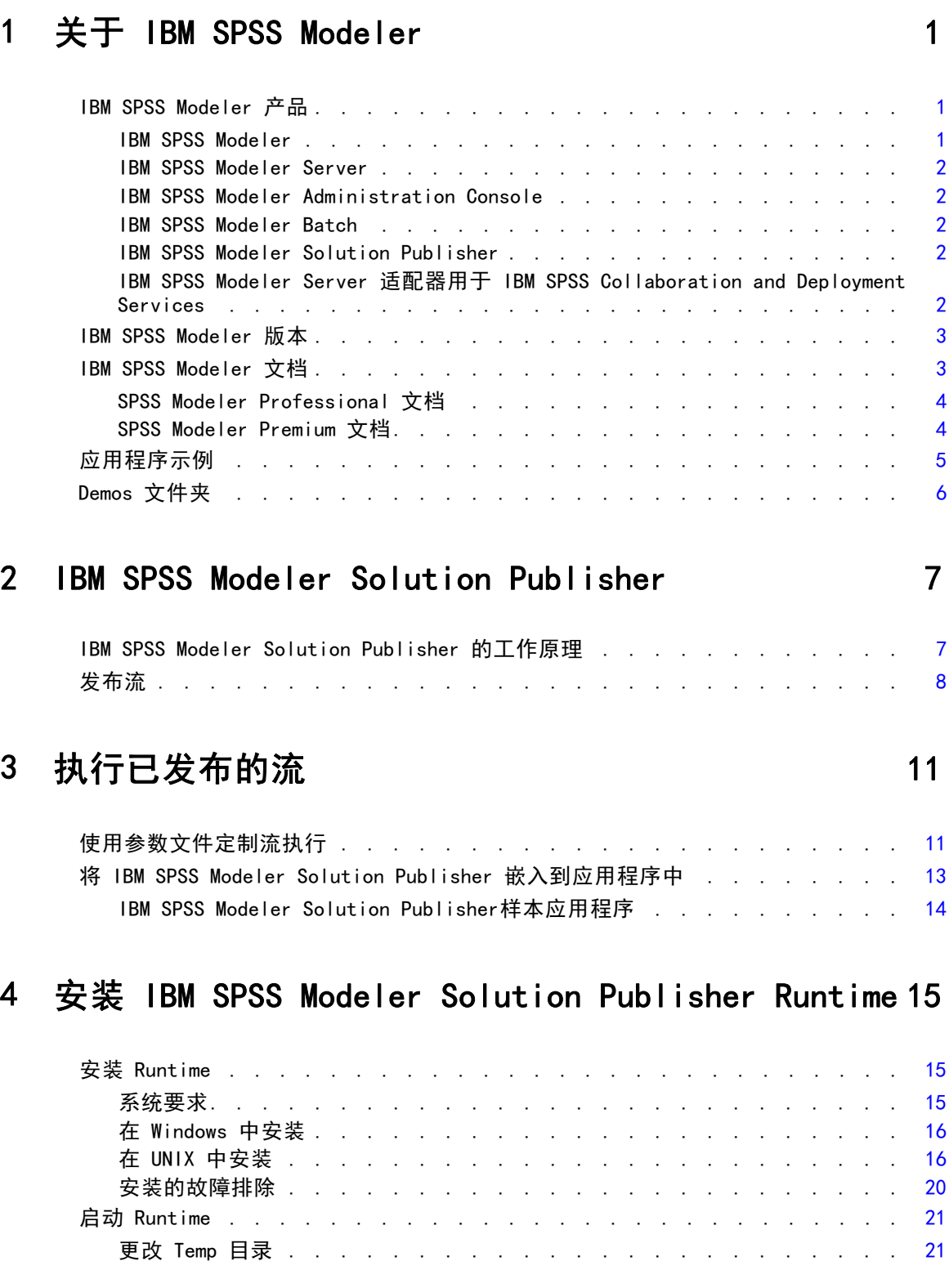

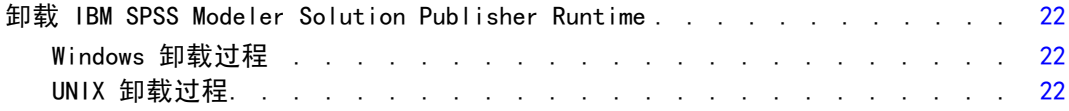

# 5 IBM SPSS Modeler Solution Publisher Runtime Library API 参考 [23](#page-28-0)

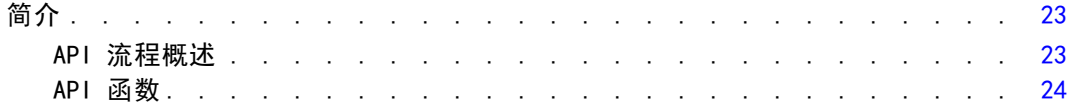

# 附录

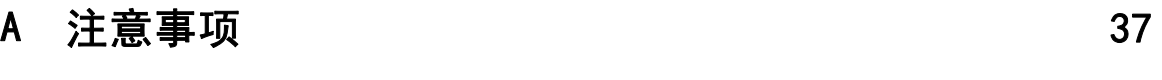

## 索引  [39](#page-44-0)

章 1

# <span id="page-6-0"></span>关于 IBM SPSS Modeler

IBM® SPSS® Modeler 是一组数据挖掘工具,通过这些工具可以采用商业技术快速建立预 测性模型,并将其应用于商业活动,从而改进决策过程。SPSS Modeler 参照行业标准 CRISP-DM 模型设计而成,可支持从数据到更优商业成果的整个数据挖掘过程。

SPSS Modeler 提供了各种借助机器学习、人工智能和统计学的建模方法。通过建模 选项板中的方法,您可以根据数据生成新的信息以及开发预测模型。每种方法各有所 长,同时适用于解决特定类型的问题。

SPSS Modeler 可以作为独立产品购买,或作为客户端与 SPSS Modeler Server 一起使 用。同时提供了大量其他选项,以下各节将对这些选项进行概述。 有关详细信息,请 参阅 <http://www.ibm.com/software/analytics/spss/products/modeler/>。

## IBM SPSS Modeler 产品

IBM® SPSS® Modeler 系列产品及其相关软件包括如下成员:

- **IBM SPSS Modeler**
- IBM SPSS Modeler Server
- IBM SPSS Modeler Administration Console
- IBM SPSS Modeler Batch
- IBM SPSS Modeler Solution Publisher
- IBM SPSS Modeler Server 适配器用于 IBM SPSS Collaboration and Deployment Services

## IBM SPSS Modeler

SPSS Modeler 是在个人电脑上安装并运行的完整功能版本产品。您可以在本地模式下将 SPSS Modeler 作为独立产品来运行;也可以在分布式模式下与 IBM® SPSS® Modeler Server 协同使用,从而提高了对大数据集的处理速度。

使用 SPSS Modeler, 您可以快速直观地建构精确的预测模型, 无需编程。使用其独特的 可视界面,您可以轻松地将数据挖掘过程可视化。通过内嵌在该产品中的高级分析支 持,您可以发现之前在您的数据中隐藏的模式与趋势。您可以建构输出模型,并理解其 影响因子,让您可以更好地利用业务机会、降低风险。

SPSS Modeler 提供两个版本:SPSS Modeler Professional 和 SPSS Modeler Premium。 [有关详细信息,请参阅](#page-0-0)IBM SPSS Modeler 版本[中的IBM SPSS Modeler 15 用户指南。](#page-0-0)

#### 章 1

<span id="page-7-0"></span>2

## IBM SPSS Modeler Server

SPSS Modeler 使用客户端/服务器体系结构将资源集约型操作的请求分发给功能强大 的服务器软件,因而使大数据集的传输速度大大加快。

SPSS Modeler Server 是一项独立许可的产品,可以协同一份或多份 IBM® SPSS® Modeler 安装,以分布式分析模式在服务器主机上持续运行。因此,SPSS Modeler Server 在处理大型数据集时具有卓越的性能,因为内存密集型的操作可在服务器完成而 无需将数据下载到客户端计算机。IBM® SPSS® Modeler Server 还提供了对 SQL 优化的 支持与数据库内建模能力,有助于进一步提高性能与自动化程度。

## IBM SPSS Modeler Administration Console

Modeler Administration Console 是一个图形化的应用程序,可管理 SPSS Modeler Server 的多项配置选项,配置也可通过编辑一个选项文件来进行。该应用程序提供了一 个控制台用户界面,用以监控和配置所安装的 SPSS Modeler Server, SPSS Modeler Server 的现用户可以免费使用该应用程序。应用程序只能安装在 Windows 计算机上; 但是它可以管理安装在任何受支持平台上的服务器。

## IBM SPSS Modeler Batch

虽然数据挖掘通常是交互式的过程,但是也可以通过命令行来运行 SPSS Modeler 而无 需图形用户界面。例如,您可能有些任务需长期或重复性地运行而无用户干预。SPSS Modeler Batch 是该产品一个特殊版本,无需通过常规的用户界面即可完整地实现 SPSS Modeler 的分析功能。使用 SPSS Modeler Batch 需要具备 SPSS Modeler Server 许可。

## IBM SPSS Modeler Solution Publisher

SPSS Modeler Solution Publisher 是一个工具,让您可以创建 SPSS Modeler 流的 打包版本,由外部运行时引擎运行,或嵌入一个外部应用程序。以此方式,您可以发 布与部署完整的 SPSS Modeler 流,在未安装 SPSS Modeler 的环境下也能使用。 SPSS Modeler Solution Publisher 是作为 IBM SPSS Collaboration and Deployment Services - Scoring 服务的一部分来发行的,需另行购买许可。获得许可后,您会收到 SPSS Modeler Solution Publisher Runtime, 让您可以执行已发布的流。

## IBM SPSS Modeler Server 适配器用于 IBM SPSS Collaboration and Deployment Services

有若干种 IBM® SPSS® Collaboration and Deployment Services 适配器可以让您通过 SPSS Modeler 和 SPSS Modeler Server 与 IBM SPSS Collaboration and Deployment Services 存储库交互。以此方式,部署在存储库中的 SPSS Modeler 流即可实现多 用户共享,或通过瘦客户端应用程序 IBM SPSS Modeler Advantage 访问。适配器须 安装在存储库的主机系统中。

## <span id="page-8-0"></span>IBM SPSS Modeler 版本

SPSS Modeler 提供下列版本。

#### SPSS Modeler Professional

SPSS Modeler Professional 提供您在处理大多数类型的结构化数据(例如 CRM 系统中 跟踪的行为或交互活动、人口统计、购买行为与销售数据)时所需的所有工具。

### SPSS Modeler Premium

SPSS Modeler Premium 是一项单独许可的产品,它扩展了 SPSS Modeler Professional 的功能,使其可以处理如实体分析或社会网络专门数据,以及非结构化的文本数据。 SPSS Modeler Premium 包含下列组件。

IBM® SPSS® Modeler Entity Analytics 在 IBM® SPSS® Modeler 预测分析的基础上添 加了全新的维度。预测分析会尝试根据过去数据预测未来行为,而实体分析侧重于通 过解析记录自身的身份冲突,提高当前数据的连贯性和一致性。身份可以指个人、组 织、对象或可能不确定的任何其他实体的身份。身份解析在许多领域中都非常重要,包 括客户关系管理、检测、反洗钱以及国家与国际安全。

IBM SPSS Modeler Social Network Analysis 将关于关系的信息转换为字段,这些字 段可描述个人和组社交行为的特征。使用介绍社交网络之下关系的数据,IBM® SPSS® Modeler Social Network Analysis 可识别影响网络中他人行为的社交领导。此外, 可确定受其他网络参与者影响最大的人员。通过结合这些结果和其他测量,您可创建 个人的综合配置文件,作为预测模型的基础。包括此社交信息的模型比不包括的模 型执行效果更好。

Text Analytics for IBM® SPSS® Modeler采用了先进语言技术和 Natural Language Processing (NLP), 以快速处理大量无结构文本数据, 抽取和组织关键概念, 以及将 这些概念分为各种类别。抽取的概念和类别可以和现有结构化数据中进行组合(例如 人口统计学),并且可用于借助 SPSS Modeler 的一整套数据挖掘工具来进行建模, 以此实现更好更集中的决策。

## IBM SPSS Modeler 文档

可以从 SPSS Modeler 的帮助菜单中获取在线帮助格式的文档。此文档包括 SPSS Modeler、SPSS Modeler Server 和 SPSS Modeler Solution Publisher 的文档以及《应 用程序指南》和其他支持材料。

每个产品的完整文档(包括安装说明)也在每个产品 DVD 的 \Documentation 文件夹下以 PDF 格式提供。安装文档也可从以下网页中下载: <http://www-01.ibm.com/support/docview.wss?uid=swg27023172>。

两种格式的文档均可从 SPSS Modeler 信息中心获取,其网址如下: <http://publib.boulder.ibm.com/infocenter/spssmodl/v15r0m0/>。

## <span id="page-9-0"></span>SPSS Modeler Professional 文档

SPSS Modeler Professional 的文档套件(不含安装说明)如下:

- IBM SPSS Modeler 用户指南。使用 SPSS Modeler 的一般使用介绍, 包括如何构建数 据流、处理缺失值、生成 CLEM 表达式、处理项目和报告以及将用于部署的流打包 为 IBM SPSS Collaboration and Deployment Services、Predictive Application 或 IBM SPSS Modeler Advantage。
- IBM SPSS Modeler 源、处理和输出节点。 介绍用于以不同的格式读取、处理和输出数 据的所有节点。实际上这表示所有节点而非建模节点。
- IBM SPSS Modeler 建模节点。 有关用于创建数据挖掘模型的所有节点的描述。IBM® SPSS® Modeler 可提供各种借助机器学习、人工智能和统计学的建模方法。 [有关详](#page-0-0) [细信息,请参阅第 3 章中的](#page-0-0)建模节点概述[中的IBM SPSS Modeler 15 建模节点。](#page-0-0)
- IBM SPSS Modeler 算法指南。介绍 SPSS Modeler 中所用建模方法的数学基础。此 指南仅提供 PDF 版。
- IBM SPSS Modeler 应用程序指南。本指南中的示例旨在为具体的建模方法和技术提供 具有针对性的简介。还可以在"帮助"菜单中查阅本指南的在线版本。 [有关详细信](#page-0-0) [息,请参阅](#page-0-0)应用程序示[例中的IBM SPSS Modeler 15 用户指南。](#page-0-0)
- IBM SPSS Modeler 脚本编写与自动化。 通过编写脚本实现系统自动化的相关信息, 包括用于操作节点和流的属性信息。
- IBM SPSS Modeler 部署指南。 有关在 IBM® SPSS® Collaboration and Deployment Services Deployment Manager 中以处理作业的步骤形式运行 SPSS Modeler 流和 方案的信息。
- IBM SPSS Modeler CLEF 开发人员指南CLEF 提供了将第三方程序 (例如, 数据处理例 程或建模算法)作为节点集成到 SPSS Modeler 的功能。
- IBM SPSS Modeler 数据库内数据挖掘指南。有关如何利用数据库的功能通过第三方算 法来改进性能并增强分析功能的信息。
- IBM SPSS Modeler Server 管理和性能指南。 有关如何配置和管理 IBM® SPSS® Modeler Server 的信息。
- IBM SPSS Modeler Administration Console 用户指南。有关安装和使用控制台用户界 面以监视和配置 SPSS Modeler Server 的信息。控制台实现为 Deployment Manager 应用程序的插件。
- IBM SPSS Modeler Solution Publisher 指南。SPSS Modeler Solution Publisher 是 一个附加式组件,通过它组织可发布在标准 SPSS Modeler 环境之外使用的流。
- IBM SPSS Modeler CRISP-DM 指南。 借助 CRISP-DM 方法进行 SPSS Modeler 数据 挖掘的分步指南。
- IBM SPSS Modeler Batch 用户指南。 在批处理模式下使用 IBM SPSS Modeler 的完整 指南,包括批处理模式的执行与命令行参数的详细信息。此指南仅提供 PDF 版。

## SPSS Modeler Premium 文档

SPSS Modeler Premium 的文档套件 (不含安装说明) 如下:

■ IBM SPSS Modeler Entity Analytics 用户指南。 关于通过 SPSS Modeler 使用实体分 析的信息,涵盖存储库的安装与配置、实体分析节点以及管理任务。

- <span id="page-10-0"></span>■ IBM SPSS Modeler Social Network Analysis 用户指南。 通过 SPSS Modeler 进行社 会网络分析的指南,包括群组分析与传播分析。
- Text Analytics for SPSS Modeler 用户指南。 关于通过 SPSS Modeler 使用文本分析 的信息,涵盖文本发掘节点、交互式工作台、模板及其他资源。
- Text Analytics for IBM SPSS Modeler Administration Console 用户指南。有关安装和 使用控制台用户界面监视和配置 IBM® SPSS® Modeler Server 用于 Text Analytics for SPSS Modeler 的信息。控制台实现为 Deployment Manager 应用程序的插件。

# 应用程序示例

SPSS Modeler 中的数据挖掘工具可以帮助解决很多业务和组织问题,应用程序示例将提 供有关特定建模方法和技术的简要的针对性说明。此处使用的数据集比某些数据挖掘器 管理的大量数据存储要小得多,但涉及的概念和方法应可扩展到实际的应用程序。

可以通过在 SPSS Modeler 中的"帮助"菜单中单击应用程序示例来访问示例。数据文 件和样本流安装在产品安装目录下的 Demos 文件夹中[。有关详细信息,请参阅](#page-0-0)Demos 文 件[夹中的IBM SPSS Modeler 15 用户指南。](#page-0-0)

数据库建模示例。请参阅 IBM SPSS Modeler 数据库内挖掘指南 中的示例。

编写示例脚本。请参阅 IBM SPSS Modeler 脚本编写和自动化指南 中的示例。

Demos 文件夹

与应用程序示例一起使用的数据文件和样本流安装在产品安装目录下的 Demos 文件夹 中。可从 Windows 的"开始"菜单中 IBM SPSS Modeler 15 程序组访问该文件夹, 也可以 在"文件打开"对话框中最近目录的列表中单击 Demos。

图片 1-1 在最近使用的目录列表中选择 Demos 文件夹

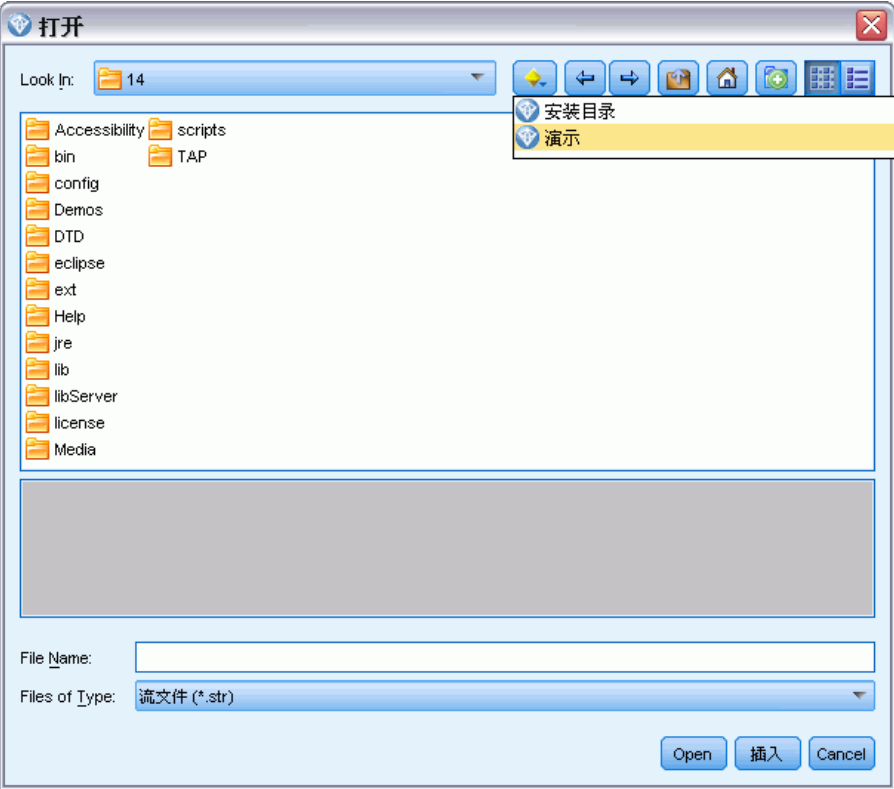

<span id="page-11-0"></span>6

章 1

章 2

# <span id="page-12-0"></span>IBM SPSS Modeler Solution Publisher

IBM® SPSS® Modeler Solution Publisher 是一个功能强大的工具,用于将数据挖掘结果 集成到业务过程中,以解决实际的问题。使用 SPSS Modeler Solution Publisher,可 以创建流的"打包"版本,该版本的流可由外部 Runtime 引擎执行或者嵌入到外部 应用程序中。因此,您可以在生产环境中部署数据建模流以支持每天的业务过程,以 及使用挖掘数据所获得的知识增强组织决策者的能力。

与简单地导出模型(作为 PMML)相比,使用 SPSS Modeler Solution Publisher 提 供了更强的性能,因为您能够通过它发布和部署完整的 IBM® SPSS® Modeler 流。这就 意味着,在根据模型创建预测之前您可以执行数据准备,也可以执行记录和字段操作 (如聚合数据、选择记录或导出新字段)。然后您可以进一步处理模型结果,然后再保 存这些数据 - 所有这些通过执行发布的流即可完成。

注意: 通过使用相应输出节点的"发布"选项卡来发布[。有关详细信息,请参阅第 8 页](#page-13-0) [码发布流。](#page-13-0) 保存在本产品 11.0 版本之前的流使用单独的 Publisher 节点。该节点还 支持向后兼容性,但不再节点选项板上可用。

## 授权许可IBM SPSS Modeler Solution Publisher

注意:SPSS Modeler Solution Publisher 作为 IBM® SPSS® Collaboration and Deployment Services 评分服务的一部分分发,需要单独的许可证。 <http://www.ibm.com/software/analytics/spss/products/deployment/cds/>

购买许可证时,您会获取一个单独的 IBM® SPSS® Modeler Solution Publisher Runtime,通过它可以执行发布的流。 [有关详细信息,请参阅第 15 页码第 4 章中](#page-20-0) [的安装 Runtime。](#page-20-0)

## IBM SPSS Modeler Solution Publisher 的工作原理

使用 IBM® SPSS® Modeler Solution Publisher 部署解决方案包括两个阶段:发布 流和执行流。

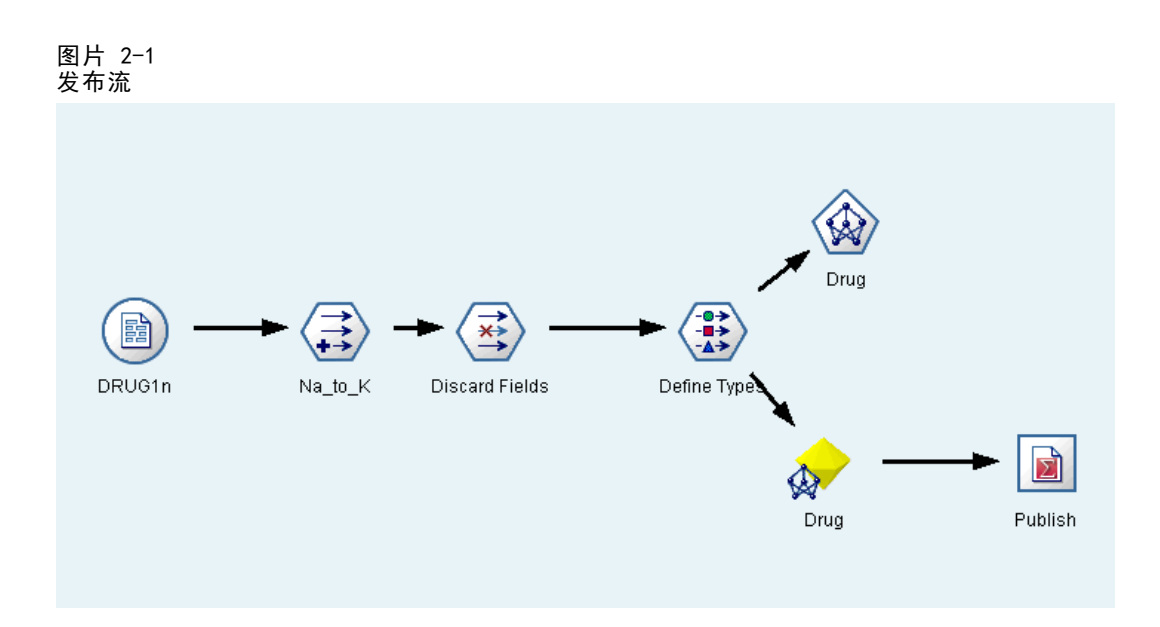

发布。当您执行整个数据挖掘过程时,最终将获得一个模型,该模型会为您的业务问 题提供很好的解决方案。此时,您将要采用该模型并将其应用到您的业务过程。发布 流时,会向磁盘写入该流的详细描述(作为一个图像文件和一个参数文件)。 有关 详细信息,请参阅第 8 页码发布流。

**执行。**发布流之后,您可以通过执行这个发布的流,重新创建在该流中实现的过程。 此步骤是通过使用独立的 IBM® SPSS® Modeler Runtime (modelerrun.exe) 或通过开 发一个使用 SPSS Modeler Runtime Library 来执行流的应用程序完成的。要执行 SPSS Modeler 外部的流 (使用 Runtime 或自定义应用程序), 则必须首先安装 IBM® SPSS® Modeler Solution Publisher Runtime。 [有关详细信息,请参阅第 15 页码](#page-20-0) [第 4 章中的安装 Runtime。](#page-20-0)

## 发布流

直接从 IBM® SPSS® Modeler 使用任一标准导出节点发布流:数据库、平面文件、 Statistics 导出节点、IBM® SPSS® Data Collection 导出节点、SAS 导出节点、Excel 节点和 XML 导出节点。导出节点的类型决定每次使用 IBM® SPSS® Modeler Solution Publisher Runtime 或外部应用程序执行发布的流时要写入的结果格式。例如,如果您 想每次运行发布的流时将结果写入数据库,则请使用数据库导出节点。 [有关详细信息,](#page-0-0) [请参阅第 7 章中的](#page-0-0)导出节点概[述中的IBM SPSS Modeler 15 源、过程和输出节点。](#page-0-0)

## 发布流

- ▶ 以普通方式打开或构建一个流, 并在最后附加一个导出节点。
- ▶ 在导出节点的"发布"选项卡中, 指定发布文件的根名称(即, 将附加上 .pim、 .par 和 .xml 扩展名的文件名)..
- ▶ 单击发布按钮发布该流, 或选择发布流以便每次执行该节点时都自动发布流。

<span id="page-13-0"></span>章 2

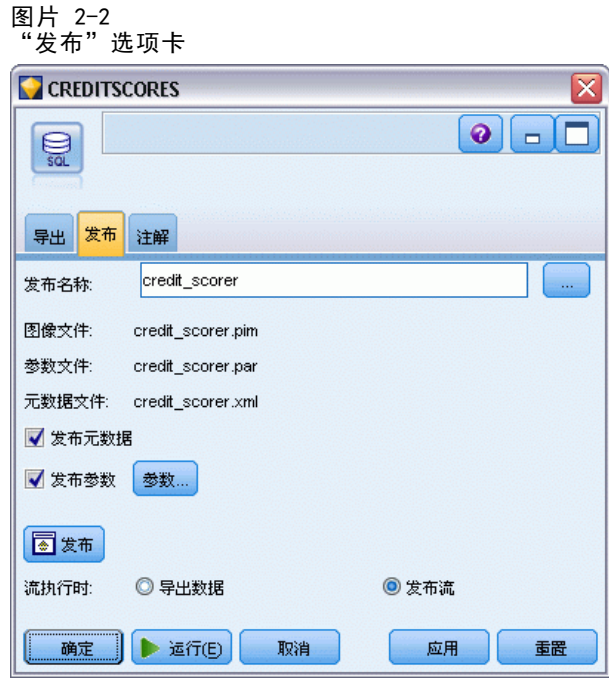

发布名称。为发布的图像和参数文件指定根名称。

- 图像文件 (\*.pim) 提供了 Runtime 执行发布的流时所需的所有信息, 这些信息与导 出时完全相同。如果您确信不需要更改流的任何设置(如输入数据源或输出数据 文件),则可以只部署该图像文件。
- 参数文件 (\*.par) 包含有关数据源、输出文件和执行选项的可配置信息。如果您 希望能够在不重新发布流的情况下控制流的输入或输出,则同时需要参数文件 和图像文件。
- 元数据文件 (\*. xml) 介绍图像的输入和输出以及它们的数据模型。它旨在供内嵌 runtime 库并需要了解输入数据和输出数据结构的应用程序使用。 注意:仅在选择发布元数据框时,才会生成此文件。

发布参数。如果需要,可以在 \*.par 文件中包含流参数。通过编辑 \*.par 文件或通 过 Rntime API 执行图像时,可以更改这些流参数值。

选中此复选框可启用参数按钮。单击该按钮时,将显示"发布参数"对话框。

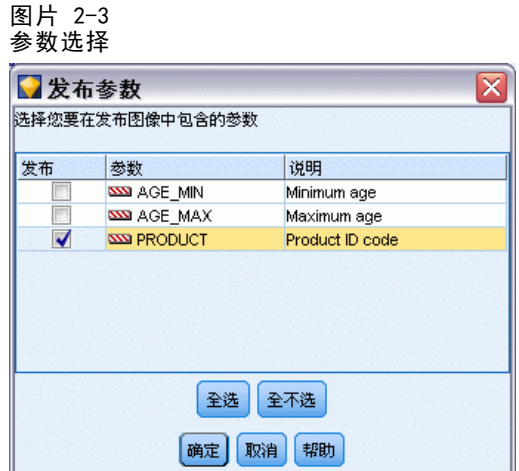

通过在发布列上选中相关的复选框,可选择要在发布的图像中包括的参数。

按流执行。指定执行节点时是否自动发布流。

- 导出数据。以标准方式执行导出节点,而不发布流。(基本上来说,节点在 SPSS Modeler 中的执行方式与 IBM® SPSS® Modeler Solution Publisher 不可用时的执行 方式相同。)如果您选择此选项,则只有通过单击导出节点对话框上的发布按钮 进行明确发布时,该流才进行发布。另外,您还可以通过使用工具栏上的发布工 具,或通过使用脚本来发布当前流。
- 发布流。使用 SPSS Modeler Solution Publisher 发布流以用于部署。如果您希 望每次执行节点时都自动发布流,则请选择此选项。

## 注释

- 如果您计划使用新数据或更新后的数据运行发布的流,则要注意的重要一点是,输 入文件中字段的顺序必须与发布的流中指定的源节点输入文件中的字段顺序相同。
- 发布到外部应用程序时,请考虑对无关的字段进行过滤,或者对字段进行重命名 以符合输入要求。通过在导出节点之前使用过滤节点,可以完成上述两个操作。 [有关详细信息,请参阅第 4 章中的](#page-0-0)过滤或重命名字[段中的IBM SPSS Modeler 15](#page-0-0) [源、过程和输出节点。](#page-0-0)

10

章 2

# <span id="page-16-0"></span>执行已发布的流

执行已发布流的主要效果是生成一组数据。数据可以保存到磁盘文件或写到数据库。已 发布的流不会生成图形、表格、已生成模型或其他非数据输出。

使用 IBM® SPSS® Modeler Solution Publisher 发布的流可使用 IBM® SPSS® Modeler Solution Publisher Runtime 程序执行。modelerrun.exe Runtime 程序通过命令行来启 动,而且具有指示要执行的映像文件和(可选)参数文件的选项。Runtime 命令如下:

modelerrun -nobanner -p <parameter-file> -o <options> <image-file>

其中

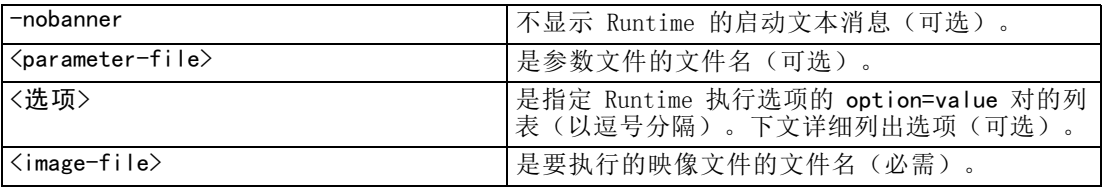

#### 可用执行选项如下:

表 3-1

有效 Runtime 选项

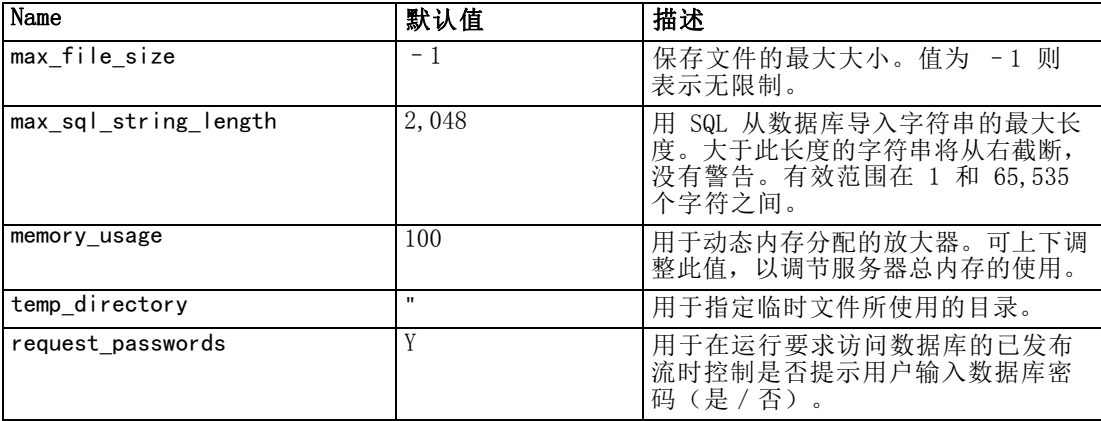

# 使用参数文件定制流执行

发布流时,映像文件含有在原始流中选择的数据源和数据输出目标位置的信息。但是, 通常可方便地从不同的数据源对数据运行流或将输出数据重新路由到不同的目标位 置。这可通过编辑流的参数文件来完成。

这点在用户不是创建己发布流的计算机上执行己发布流时特别重要。用户需要更新 输入和输出文件的位置,以反映目标计算机的结构。请注意,已发布流不支持相对路 径,这样确认参数文件中的数据位置就变得特别重要。(如果用户在发布流时在导出节 点选项中指定相对路径,则 IBM® SPSS® Modeler 将在创建已发布流的映像和参数文 件之前将相对路径转换为绝对路径。)

您还可以使用参数文件设置执行选项并更改流参数的值。

参数值在参数文件中被指定为 <name.attribute>=<value> 对。有些参数名称含有用 来区分数据流中同一类型节点的 ID 数字。例如,在输入和输出都引用数据库连接的流 中, 说明输入连接的参数可以是 dbconn0.datasource、dbconn0.user 等。而与输出连 接关联的参数则可以是 dbconn1.datasource、dbconn1.user 等。值总是用双引号引起 来。参数文件含有以下参数,所有参数均可以更改,以定制流执行:

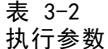

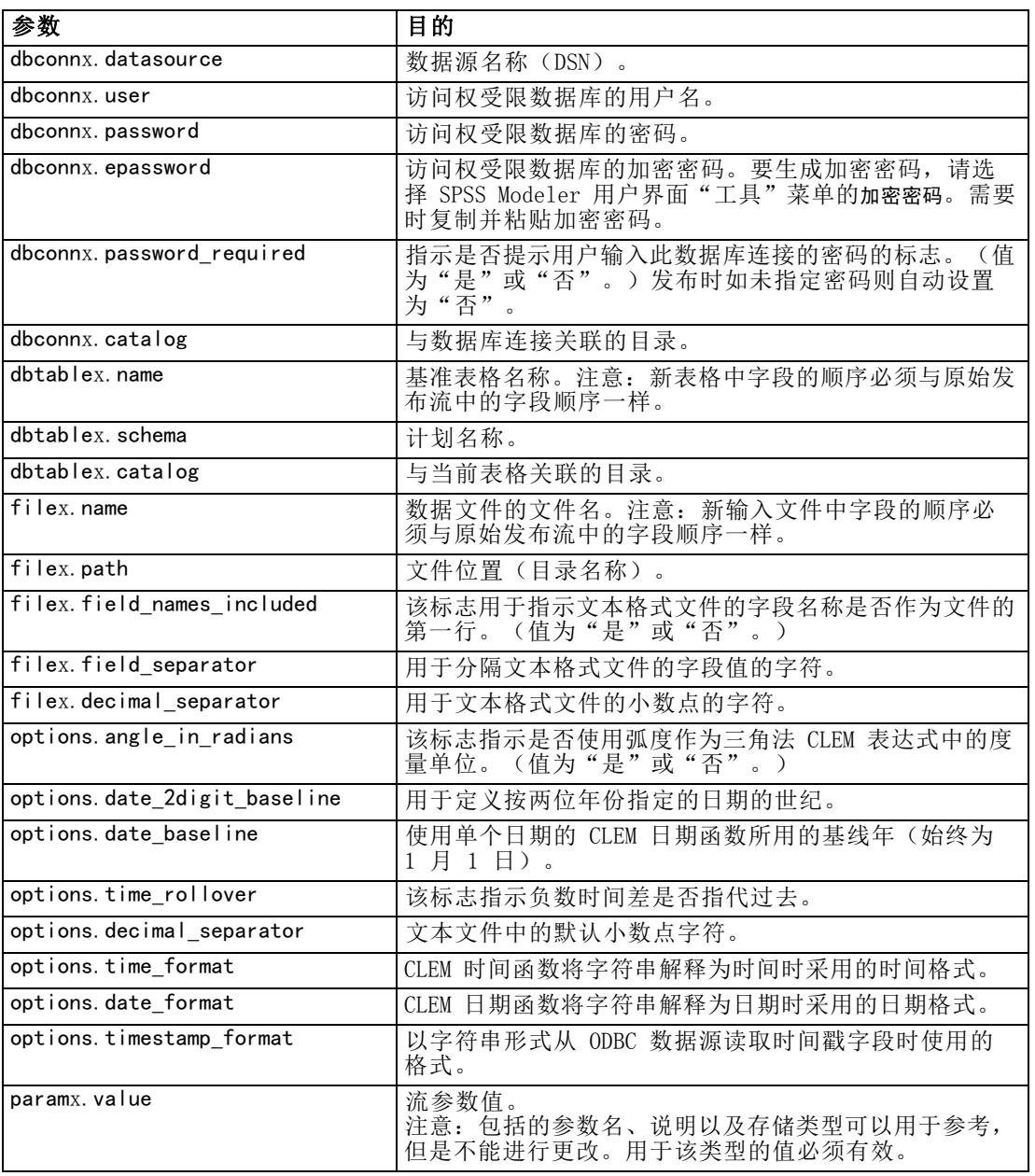

章 3

## <span id="page-18-0"></span>将 IBM SPSS Modeler Solution Publisher 嵌入到应用程序中

除了提供独立的 Runtime 引擎,IBM® SPSS® Modeler Solution Publisher 还提供其 他程序可用来控制 SPSS Modeler Solution Publisher 流执行的 Runtime 编程库 (CLEMRTL)。用户可调用使用 C、和 C++ 编写的客户程序中的 CLEMRTL 程序。要使用 CLEMRTL,用户需要有头文件 clemrtl.h(位于 ..\installation\clemrtl\include 文件 夹) ,并务必在构建开发平台时将开发平台的对应库文件链接到用户的应用程序。 clemrtl.dll 文件可从 ..\installation\bin 文件夹中获得。

所有引用库程序的源文件都必须包含表头 clemrtl.h。此头文件提供库程序的 ANSI C 原型并定义有用的宏。除了程序要求的表头,该头文件不需要任何其他表头。为了 防止名称冲突,所有以 clemrtl 开头的库类型和函数名称及所有宏名称都添加前 缀 CLEMRTL\_。

CLEMRTL 制作的报告包含有用信息,应将这些信息以某种方式发送回应用程序。CLEMRTL 为处理这些消息提供三种方法:

- 消息可以写到用 clemrtl\_setLogFile() 函数指定的日志文件。
- 应用程序可以使用 clemrtl\_getErrorDetail() 函数抽取最后一个错误的详细信息。
- 应用程序可以使用 clemrtl\_setReportHandler() 函数提供自己的报告处理程序。

Runtime 系统具有报告的已本地化消息目录。传递到应用程序的所有报告均含有该本 地化消息字符串。报告还包含报告代码,以便应用程序能选择以不同方式解释和表示 消息。为了获得详细(本地化的)消息,应用程序需要在 config 目录中含有合适的 messages.cfg 文件。对于不同环境,可以在目录 <installdir>/config/<locale> 中 找到不同版本的 messages.cfg, 其中〈installdir〉是安装 SPSS Modeler Solution Publisher 的目录, <locale> 是所需环境。请选择合适版本的 messages.cfg 并将它添 加到用户项目目录中的 config 子目录中。

Runtime 系统不需要特殊环境或注册表设置就能正常运行。依赖的库的分布必须保证 有一个应用程序链接到 CLEMRTL。这些文件包括在 <installdir>/bin 目录中。

## 要求

以下是使用 Runtime 编程库进行测试的平台和编译器:

表 3-3 平台和编译器

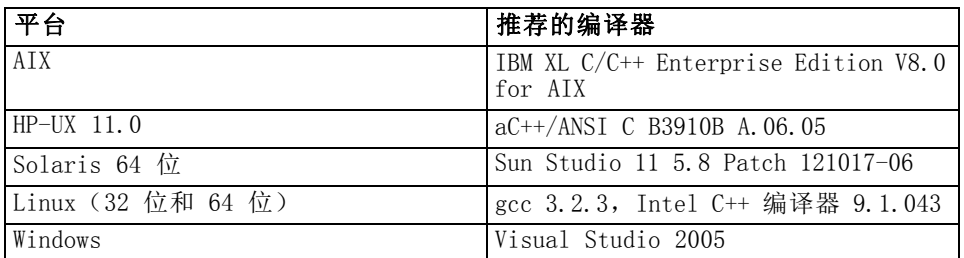

注意: 使用 HP-UX 时, 必须用 aCC 编译器标志"-AA"构建应用程序, 以便能够与 CLEMRTL 库进行链接。

## <span id="page-19-0"></span>14 章 3

## IBM SPSS Modeler Solution Publisher样本应用程序

IBM® SPSS® Modeler Solution Publisher 安装目录的 \clemtrl\demo 文件夹中包含 一个示例应用程序 dlltest.c 。请使用应用程序示例来帮助将 Runtime 库嵌入到 应用程序中。

示例应用程序所使用的信息包含在 \clemtrl\demo 文件夹中;请参阅 README.txt 文件 了解说明。不同平台的应用程序编译方法有所不同,因此同时提供了 makefiles 示例。

章 4

# <span id="page-20-0"></span>安装 IBM SPSS Modeler Solution Publisher Runtime

## 安装 Runtime

当购买 IBM® SPSS® Modeler Solution Publisher 作为 IBM® SPSS® Modeler 的额外组 件时,会收到一张单独的安装光盘。使用此光盘安装 IBM® SPSS® Modeler Solution Publisher Runtime, 通过该组件可执行已发布的流。已发布流独立于操作系统, 因此可 以在 Runtime 所支持的任何平台上执行任何已发布流。

注意:此功能(通过它可以在 SPSS Modeler 中发布流)与 IBM® SPSS® Modeler 一起 安装,并且可通过购买单独的授权代码启用。注意,使用 SPSS Modeler 的每个版本 时,必须重新导出发布文件。例如,使用较早版本导出的文件不适用于 SPSS Modeler Solution Publisher Runtime 的 13 版本。

## 系统要求

安装 IBM® SPSS® Modeler Solution Publisher Runtime 的系统要求是:

- 操作系统。Windows Server 2008 R2 用于 64 位 x64 系统; Windows Server 2003 Standard Edition R2 用于 32 位 x86 或 64 位 x64 系统 IBM AIX® 6.1 或 7.1 用于 64 位 POWER 系统;HP-UX 11i V3 用于 64 位 Itanium 系统; Oracle Solaris<sup>™</sup> 9.x 或 10 用于 64 位 SPARC 系统; Red Hat Enterprise Linux 5.x 用于 32 位 x86 系统; Red Hat Enterprise Linux 5.x 或 6.x 用于 64 位 x64 或 IBM System z 系统; Red Hat Enterprise Linux Advanced Platform 5.x 用于 32 位 x86 系统; Red Hat Enterprise Linux Advanced Platform 5.x 或 6.x 用于 64 位 x64 或 IBM System z 系统; SuSE Linux Enterprise Server 10 或 11 用于 64 位 x64 或 IBM System z 系统
- 硬件。Pentium® 或 Pentium 级处理器或更高(用于 32 位 Windows); x64(AMD 64 和 EM64T)处理器系列(用于 64 位 Windows),以 1GHz 或更快速度运行 PowerPC 处理器, 233MHz 或速度更快以及 IBM System p 用于 IBM AIX; Itanium 处 理器用于 HP-UX; UltraSPARC II (或更好) 用于 Solaris; Pentium 或 Pentium 级处理器或更高用于 32 位 Linux; x64(AMD 64 和 EM64T)处理器系列或 IBM System s390x 用于 64 位 Linux
- 最小可用磁盘空间。推荐 2 吉字节 (GB)。
- RAM。推荐 4 GB。
- 虚拟环境。以下虚拟环境支持 IBM® SPSS® Modeler Server。
	- IBM PowerVM Hypervisor 用于 IBM AIX
	- IBM PR/SM 或 z/VM 用于 Linux for IBM System z
	- VMWare ESX Server 4.1
- <span id="page-21-0"></span>章 4
- VMWare vSphere 4.0
- 聚类环境。以下聚类环境支持 SPSS Modeler Server。
	- IBM HACMP/RSCT 用于 IBM AIX
	- IBM WebSphere App Server 64 位
	- Microsoft Cluster Service for Windows
	- Oracle Solaris Cluster
	- Oracle WebLogic App Server 64 位
	- Red Hat Cluster Suite for Red Hat Enterprise Linux

## 在 Windows 中安装

以下部分说明在 Windows 操作系统上安装 SPSS Modeler Solution Publisher Runtime 的过程。

- ▶ 将 IBM SPSS Modeler Solution Publisher 安装盘插入驱动器。
- ▶ 在安装菜单上,选择安装 IBM SPSS Modeler Solution Publisher Runtime 或安装 IBM SPSS Modeler Solution Publisher Runtime for Win64,具体取决于要安装的目标系统。
- ▶ 在安装向导中,单击下一步开始。
- ▶ 按照屏幕上显示的说明进行操作。要继续,请单击下一步。
- E 一旦指定了所有的选项后,就可以开始安装了。单击安装开始传输文件。
- E 所有文件安装完毕后,单击完成。

## 在 UNIX 中安装

以下部分说明在 UNIX 操作系统上安装 IBM® SPSS® Modeler Solution Publisher Runtime 的附加系统要求以及安装过程。

## UNIX 的附加要求

您必须确保系统上的内核函数限制对于 IBM® SPSS® Modeler Server 的操作足够。数 据、内存和文件限制尤其重要,应在 SPSS Modeler Server 环境内设为无限。为此:

▶ 添加以下命令到 modelersrv.sh:

ulimit –d unlimited

ulimit –m unlimited

- ulimit –f unlimited
- ▶ 重新启动 SPSS Modeler Server。

#### Solaris。

除了上述系统要求外,在 Solaris 上安装还需要以下特定版本的修补程序。可以从 http://sunsolve.sun.com/pub-cgi/show.pl?target=patchpage 中下载修补程序。

- Solaris 2.9 补丁 ID: 111711-16、111712-16 和 111722-05 (C++)
- Solaris 2.10 补丁 ID: 119963 (C++)

您的系统上还必须安装库 /usr/lib/iconv/646%UTF-8。如果当前未安装此库,则请安 装 SUNWiniu8 或 SUNWiniu8x 数据包,该数据包会将此库作为用于 UTF-8 的 Indic iconv 模块的一部分进行安装。

#### Red Hat 企业版 Linux 5.x (32 位 x86)。

还需要以下数据包以正确运行。使用您配置的更新管理器来搜索并应用这些数据包。若 您找不到指定的版本,请联系您的系统管理员。

- pam 数据包 (版本 pam-0.99.6.2-6.el5 5.2)
- glibc 数据包 (版本 glibc-2.5-58)
- libstdc++ 数据包 (版本 libstdc++-4.1.2-50.el5)
- libgcc 数据包 (版本 libgcc-4.1.2-50.el5)
- audit-libs 数据包(版本 audit-libs-1.7.18-2.el5)

#### Red Hat 企业版 Linux  $5 \times$  (64 位  $x$ 64).

还需要以下数据包以正确运行。使用您配置的更新管理器来搜索并应用这些数据包。若 您找不到指定的版本,请联系您的系统管理员。

- zlib 数据包 (版本 zlib-1.2.3-3)
- pam 数据包 (版本 pam-0.99.6.2-6.el5 5.2)
- glibc 数据包 (版本 glibc-2.5-58)
- libstdc++ 数据包(版本 libstdc++-4.1.2-50.el5)
- libgcc 数据包 (版本 libgcc-4.1.2-50.el5)
- audit-libs 数据包(版本 audit-libs-1.7.18-2.el5)

#### Red Hat 企业版 Linux 6.x (32 位 x86)。

还需要以下数据包以正确运行。使用您配置的更新管理器来搜索并应用这些数据包。若 您找不到指定的版本,请联系您的系统管理员。

- pam 数据包 (版本 pam-1.1.1-4.el6.i686)
- glibc 数据包 (版本 glibc-2.12-1.7.el6.i686)
- libstdc++ 数据包(版本 libstdc++-4.4.4-13.el6.i686)
- libgcc 数据包 (版本 libstdc++-4.4.4-13.el6.i686)
- audit-libs 数据包(版本 audit-libs-2.0.4-1.el6.i686)
- nss-softokn-freebl 数据包(版本 nss-softokn-freebl-3.12.7-1.1.el6.i686)

#### Red Hat 企业版 Linux 6.x (64 位 x64)。

还需要以下数据包以正确运行。使用您配置的更新管理器来搜索并应用这些数据包。若 您找不到指定的版本,请联系您的系统管理员。

- zlib 数据包 (版本 zlib-1.2.3-25.el6.x86 64)
- pam 数据包 (版本 pam-1.1.1-4.el6.x86 64)
- glibc 数据包(版本 glibc-2.12-1.7.el6.x86 64)
- libstdc++ 数据包(版本 libstdc++-4.4.4-13.el6.x86 64)
- libgcc 数据包 (版本 libgcc-4.4.4-13.el6.x86 64)
- audit-libs 数据包(版本 audit-libs-2.0.4-1.el6.x86 64)
- nss-softokn-freebl 数据包(版本 nss-softokn-freebl-3.12.7-1.1.el6.x86 64)

#### SuSE Linux 10 (64 位 x64)。

还需要以下数据包以正确运行。使用您配置的更新管理器来搜索并应用这些数据包。若 您找不到指定的版本,请联系您的系统管理员。

- zlib 数据包 (版本 zlib-1.2.3-15.2)
- pam 数据包 (版本 pam-0.99.6.3-28.18.39)
- glibc 数据包 (版本 glibc-2.4-31.74.1)
- libstdc++ 数据包(版本 libstdc++-4.1.2 20070115-0.29.6)
- libgcc 数据包(版本 libstdc++-4.1.2 20070115-0.29.6)
- audit-libs 数据包(版本 audit-libs-1.2.9-6.19)

## SuSE Linux 11 (64 位 x64)。

还需要以下数据包以正确运行。使用您配置的更新管理器来搜索并应用这些数据包。若 您找不到指定的版本,请联系您的系统管理员。

- zlib 数据包(版本 zlib-1.2.3-106.34)
- pam 数据包 (版本 pam-1.0.4-0.5.12)
- glibc 数据包(版本 glibc-2.11.1-0.17.4)
- libstdc++ 数据包(版本 libstdc++43-4.3.4 20091019-0.7.35)
- libgcc 数据包(版本 libgcc43-4.3.4 20091019-0.7.35)
- audit-libs 数据包(版本 audit-libs-1.70.7-5.16)

#### zLinux 64 位 (IBM System z)。

还需要以下数据包以正确运行。使用您配置的更新管理器来搜索并应用这些数据包。如 果无法找到指定的最低版本,请联系您的系统管理员。

- libstdc++ 数据包(版本:libstdc++-5.0.7-X.Y.s390x 其中 X.Y 为 0.0 或更高 版本)。
- libgcc 数据包(版本: libgcc-4.2.0-X.Y.s390x,其中 X.Y 为 0.0 或更高版本)。

#### AIX 6.1。

除上述系统要求外,在 AIX 6.1 上安装还需要以下条件:

安装 IBM SPSS Modeler Solution Publisher Runtime

- bos.net.tcp.client (版本: 6.1.5.1)
- bos.rte.bind cmds (版本:  $6.1.5.0$ )
- bos.rte.libc  $(W\overline{\Phi}; 6, 1, 5, 1)$
- bos.rte.libpthreads (版本: 6.1.5.0)
- bos.rte.security (版本: 6.1.5.0)
- vacpp.cmp.rte (版本: 11.1.0.3)
- bos.rte.iconv (版本:  $6.1.5.0$ )
- bos. adt. lib (版本: 6.1.2.0)
- bos.rte.streams  $(版4: 6.1.5.0)$
- bos.rte.mlslib (版本:  $6.1.5.0$ )
- bos.rte.odm (版本:  $6.1.5.0$ )

## AIX 7.1。

除上述系统要求外,在 AIX 7.1上安装还需要以下条件:

- bos.net.tcp.client (版本:  $7.1.0.1$ )
- bos.rte.bind cmds (版本:  $7.1.0.0$ )
- bos.rte.libc (版本:  $7.1.0.1$ )
- bos.rte.libpthreads (版本:  $7.1.0.0$ )
- bos.rte.security (版本:  $7.1.0.1$ )
- $x$ 1C. rte (版本: 11. 1. 0. 1)
- bos.rte.iconv (版本:  $7.1.0.0$ )
- bos. adt. lib (版本:  $7.1.0.0$ )
- bos.rte.streams  $(版4: 7.1.0.0)$
- bos.rte.mlslib (版本:  $7.1.0.0$ )
- bos.rte.odm (版本:  $7.1.0.0$ )

#### HP-UX。

除了上述系统要求外,在 HP-UX 上安装还需要安装 C++ 运行时库。 您可将这些库文件作为补丁 PHSS 26946 下载。要获取补丁, 请访问 http://www4.itrc.hp.com/service/patch/mainPage.do。必须进行免费注册。

## UNIX 安装过程

这些安装说明适用于在 UNIX 上安装的 IBM® SPSS® Modeler Solution Publisher Runtime。需要具有目标安装目录的读权限和写权限,因此请使用拥有足够权限的帐 户登录。

E 将安装光盘插入到驱动器中并确保您能访问驱动器。在 Solaris 上,必须运行卷管理 器(vold 守护程序)。

- <span id="page-25-0"></span>▶ 将目录更改为 DVD 安装点。
- E 将目录更改为 modelrun 目录。
- E 切换至相关平台目录。
- E 运行 .bin 安装脚本。例如:

 $./$ modelersolutionpublisherhpia64.bin  $-i$  console

- ▶ 这将显示简介信息。按 Enter 继续。
- ▶ 这将显示许可信息。阅读许可条款, 键入 1 接受这些条款, 并按 Enter 继续。
- ▶ 这将显示可用语言的列表。输入要安装的语言版本的编号, 然后按 Enter 继续。
- E 您将被提示键入安装位置。要使用默认目录 /usr/IBM/SPSS/ModelerSolutionPublisher<nn>(其中 <nn> 是版本号),按下 Enter 键。Runtime 将安装在指定目录下。
- ▶ 您将被提示确认安装位置。如果安装位置正确, 键入 y 并按 Enter。
- ▶ 这将显示安装前摘要, 以确认到目前为止输入的信息。按 Enter 继续。
- ▶ 将显示一条消息, 提示安装程序已准备好开始运行。按 Enter 继续。
- ▶ 在安装程序运行期间,将出现一个进度条。在安装完成后,按 Enter 退出安装程序。

## 安装的故障排除

## 安装时的数字签名无效

SPSS Modeler 产品使用 IBM 颁发的证书进行数字签名。在某些情况下,您在尝试安装 SPSS Modeler 产品时,可能会看到下列错误:

错误 1330。无法安装一个所需的文件,因为 CAB 文件的文件名含有无效的数字签名……

#### Windows XP 或 Windows Server 用户

您在 Windows XP 或 Windows Server 2003 中安装时,可能会看见这则消息,一般发生 在 CAB 文件超过 500 MB 时。要纠正这个问题,安装下列 Windows 更新:

对于 Windows XP: <http://support.microsoft.com/kb/960554/en-us>

对于 Windows Server: <http://support.microsoft.com/kb/888303/en-us>

#### 所有 Windows 用户

若您尝试在一台没有 Internet 连接的机器上安装 SPSS Modeler 产品,且此机器上又 未安装正确的证书,您会看见这则消息。使用下列步骤来纠正此问题。

1. 单击确定确认消息。

21

安装 IBM SPSS Modeler Solution Publisher Runtime

- <span id="page-26-0"></span>2. 单击取消退出安装程序。
- 3. 若您想要安装的机器上没有 Internet 连接,请在一台有 Internet 连接的机器上执行 下一步骤,然后将.cer 文件拷贝到您要想安装的机器。
- 4. 向下滚动 <http://www.verisign.com/support/roots.html> 页面,找到 VeriSign Class 3 Primary CA - G5 根证书颁发机构(CA)。下载此根 CA 并把它保存为 .cer 文件。
- 5. 双击 .cer 文件。
- 6. 在"常规"选项卡上,单击安装证书。
- 7. 按证书导入向导的说明,使用默认选项并最后单击完成。
- 8. 重试安装。

## 启动 Runtime

一旦安装了 Runtime,就可以通过它使用任何导出节点执行已从 IBM® SPSS® Modeler 中发布的流。[有关详细信息,请参阅第 8 页码第 2 章中的发布流。](#page-13-0)从命令行中启 动 Runtime,并在命令行中包含表示要执行的已发布图像文件和可选参数文件的名称 的选项。

要执行 Runtime, 请在命令提示符下键入以下行:

modelerrun -p  $\langle$ parameter-file> -o  $\langle$ options>  $\langle$ image-file>

其中

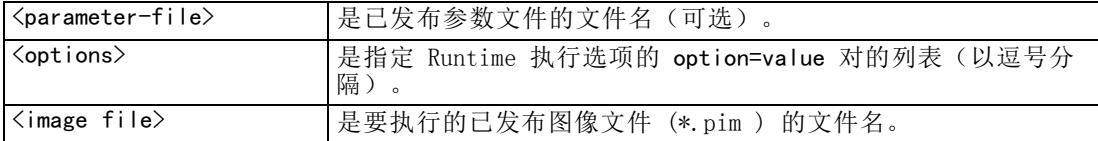

注意:在 UNIX 环境中使用多字节语言(例如中文或日文)时,必须指定要使用的语 言代码。以下示例显示的是用于简体中文的语言代码:

./modelerrun -o locale="zh CN.GB18030",encoding="GB18030" -p

其中 -p 为 pim 和 par 文件的位置。

[有关详细信息,请参阅第 11 页码第 3 章中的执行已发布的流。](#page-16-0)

## 更改 Temp 目录

IBM® SPSS® Modeler Solution Publisher Runtime 执行的有些操作可能需要创建临 时文件。默认情况下,Runtime 在系统临时目录下创建临时文件。可通过以下步骤 更改临时目录的位置。

注意: 正确使用语法非常重要, 尤其要注意空格和目录路径。

<span id="page-27-0"></span>22 章 4

> 假设您正在使用 SPSS Modeler Solution Publisher Runtime 及下列已发布文 件:—webtest.pim 和 webtest.par。在这种情况下,要修改临时文件的位置以改为使用 目录 C:\published\temp。要更改可执行程序使用的临时目录的位置,请执行下列操作:

▶ 在保存 .pim 和 .par 文件的目录下, 运行以下命令:

modelerrun -o temp\_directory="C:\\published\\temp" -p webtest.par webtest.pim

```
此命令可指示 Runtime 使用 "C:\published\temp" 作为仅针对此特定进程的临
时目录。
```
## 卸载 IBM SPSS Modeler Solution Publisher Runtime

下面的部分说明卸载 IBM® SPSS® Modeler Solution Publisher Runtime 的过程。

## Windows 卸载过程

- ▶ 在 Windows 控制面板中, 打开添加或删除程序。
- ▶ 从列表中选择 IBM SPSS Modeler Solution Publisher <nn>。
- E 单击删除。
- ▶ 按照屏幕上显示的说明删除 Runtime。 注意:必须使用管理员权限登录计算机来删除程序。

## UNIX 卸载过程

E 删除安装目录,包括所有已安装的文件。

章 5

# <span id="page-28-0"></span>IBM SPSS Modeler Solution Publisher Runtime Library API 参考

# 简介

使用 CLEMRTL API 可以在应用程序中控制已发布流的执行。本节说明了可用的 API 函 数。

下面是使用 API 中的一般问题:

- API 含有 C 连接,从而具有最大兼容性,但是库依赖于 C++。在某些平台上,这可 能意味着仅能使用具有可识别 C++ 连接器的 API。
- 在使用库中的任何其他函数之前, 必须先调用 clemrtl initialise ext()。
- 类型 clemrtl image handle 用作图像 ID。
- 每个函数都可返回一个状态指示器代码。状态指示器的值为:

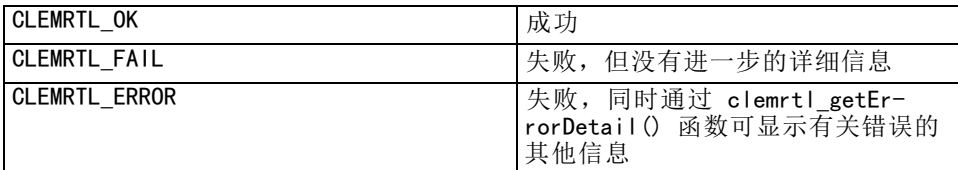

## API 流程概述

通常,使用 API 的应用程序的大体流程如下:

- ▶ 使用 clemrtl\_initialise\_ext() 初始化库。
- ▶ 使用 clemrtl\_getOption() 和 clemrtl\_setOption() 检查和更改执行选项。
- ▶ 使用 clemrtl openImage() 打开图像并接收图像句柄。
- ▶ 使用 clemrtl enumerateParameters()、clemrtl getParameter() 和 clemrtl\_setParameter() 检查和更改图像参数。
- ▶ 使用 clemrtl\_execute() 执行图像。如果要在不更改参数的情况下对同一个图像多次执 行,则请首先使用 clemrtl\_prepare()。
- ▶ 使用 clemrtl\_closeImage() 关闭图像。
- ▶ 要取消正在进行的执行, 请使用 clemrtl interrupt()。

Copyright IBM Corporation 1994, 2012. 23

<span id="page-29-0"></span>此库为在下列条件下的多线程使用而设计:

- 不能同时调用全局函数(即,不会将图像句柄作为参数的函数)。
- 将图像本地函数(即,将图像句柄作为参数的函数)应用到同一个图像句柄时不能 同时对其进行调用, 但 clemrtl interrupt() 函数除外。
- 将图像本地函数应用到不同的图像句柄时可同时对其进行调用。

特别是,如果独立的线程使用的是不同的图像句柄,则这些线程可以同时准备并执行图 像。不同的图像句柄可以引用相同的图像(clemrtl\_openImage() 可在每次被调用时 创建一个新句柄,甚至是为相同图像创建的句柄),但要确保在执行相同图像的多个 实例时,更改图像参数以按照需要重定向输出。如果两个同时执行的图像都试图写入 同一个输出文件或数据库表,则结果将是不可预期的。

## API 函数

下面是 API 中函数的完整列表。

## 初始化

此函数已不再使用,它等效于

initialise\_ext(flags, 0, 0);

新的程序名应为 initialise\_ext。

## initialise\_ext

```
int clemrtl_initialise_ext(
   unsigned flags,
    int arg_count,
   const clemrtl_init_arg* args);
```
初始化 IBM® SPSS® Modeler Solution Publisher Runtime。必须在调用任何其他 API 函数之前调用此函数。

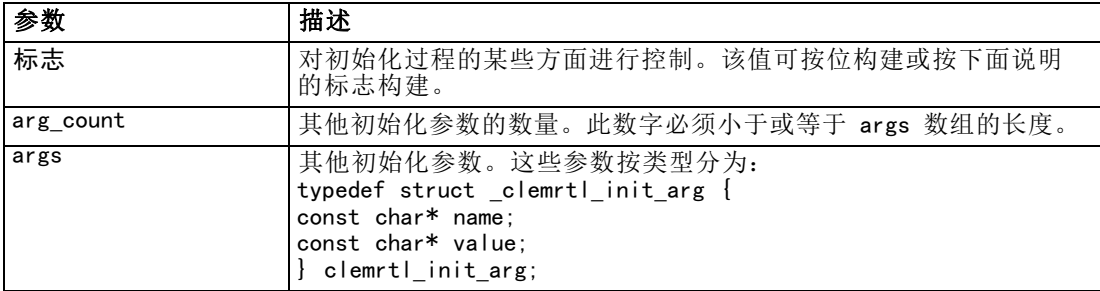

#### IBM SPSS Modeler Solution Publisher Runtime Library API 参考

<span id="page-30-0"></span>name 字段为配置属性的名称, value 字段为其值。识别以下配置属性:

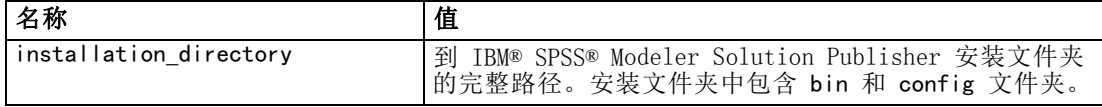

返回以下错误代码之一:

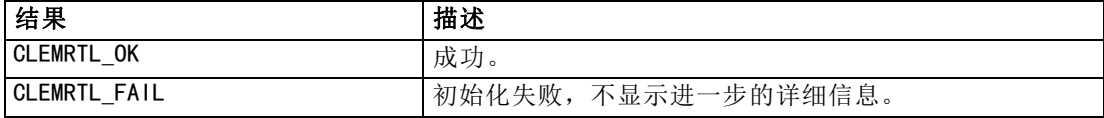

flags 参数可对初始化操作的某些方面进行控制。值等于 0(或 CLEMRTL\_INIT\_DEFAULTS) 可指定以下默认行为:

- 通过调用 tzset() 设置默认时域。
- 将 LC NUMERIC 环境设置为 "C"。
- 将全局新处理程序设置为在内存耗尽时提示发生异常。

可通过指定下列标志的组合对上述行为进行修改:

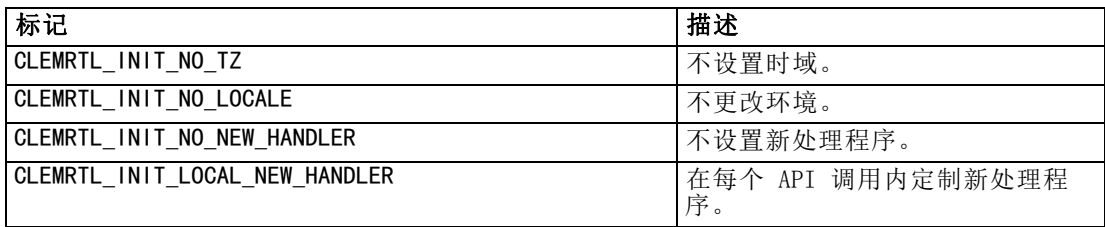

此库需要将 LC\_NUMERIC 环境设置为 "C", 以便正确地在数字和字符串之间进行转 换( IBM® SPSS® Modeler 数字格式使用"C"环境规则)。这包括对从文本文件中 读出和写入文本文件的数字进行转换。

- 如果应用程序依赖于 LC NUMERIC 环境并且不需要在数字和字符串之间进行转 换, 则指定 NO LOCALE。
- NO\_NEW\_HANDLER 和 LOCAL\_NEW\_HANDLER 是互相排斥的。此库需要 new 在内存 耗尽时提示发生异常。
- 如果应用程序设置了自己的新处理程序,或如果确定编译器/Runtime 系统在默认 情况下会提示发生异常, 则指定 NO\_NEW\_HANDLER。

仅当应用程序依赖于 new 在内存耗尽时返回空指针,才指定 LOCAL\_NEW\_HANDLER。注 意:在多线程环境中使用时这样设置并不安全。

#### getOption

```
int clemrtl_getOption(
   const char* name,
    char* value,
    int value size);
```
<span id="page-31-0"></span>26

检索执行选项的值。

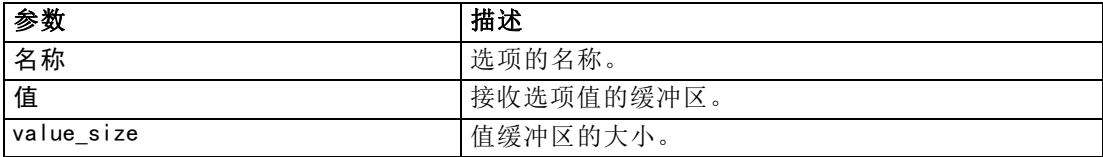

返回以下状态代码之一:

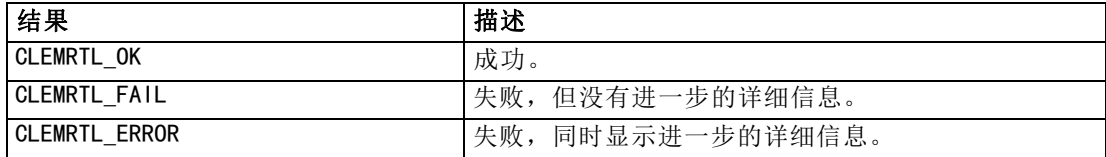

在以下情况下,此操作将失败,即选项名不是上面所列出的执行选项名之一,例如 memory\_usage, 或值缓冲区不够大, 无法接收包括终结空字符的值。选项值始终为 字符串,即使将它解析为数字。 [有关详细信息,请参阅第 11 页码第 3 章中的](#page-16-0) [执行已发布的流。](#page-16-0)

### setOption

```
int clemrtl_setOption(
   const char* name,
   const char* value);
```
设置执行选项的值。

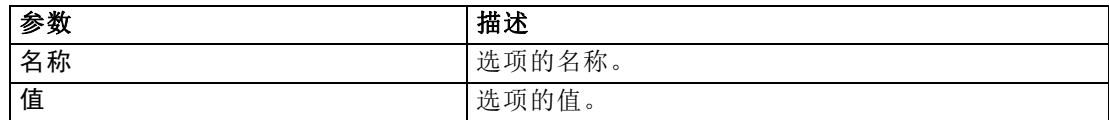

返回以下状态代码之一:

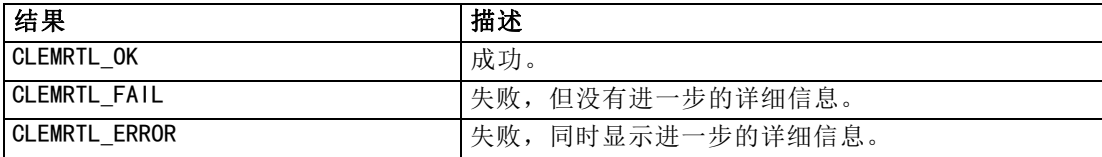

如果选项名不是上面所列出的执行选项名之一,则此操作将失败,例如 memory usage。 选项值始终为字符串,即使将它解析为数字。

## setLogFile

```
int clemrtl_setLogFile(
    int mode,
   const char* log_file);
```
## IBM SPSS Modeler Solution Publisher Runtime Library API 参考

<span id="page-32-0"></span>重定向所有此后打开的图像的日志消息。

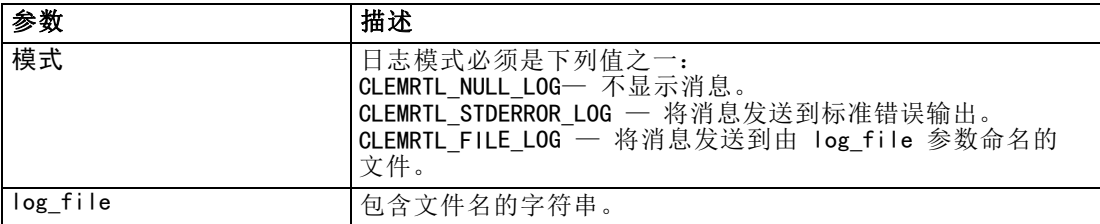

## 返回以下状态代码之一:

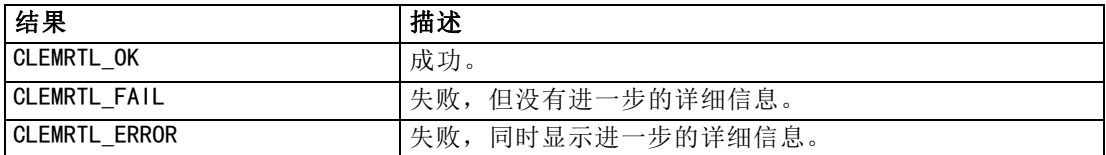

如果模式不是被识别的模式之一,或请求用文件进行日志文件时未指定文件名或文 件名无效,则此操作将失败。

### openImage

```
int clemrtl_openImage(
   const char* image_file,
   const char* param_file,
   clemrtl_image_handle* handle);
```
## 打开已发布的流图像。

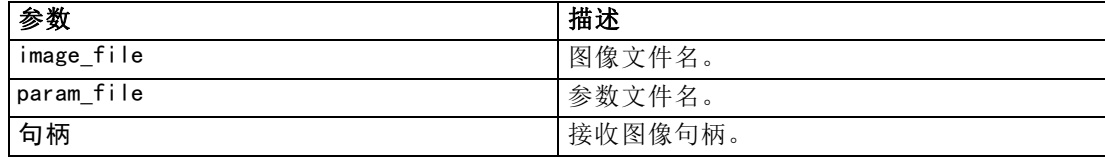

## 返回以下状态代码之一:

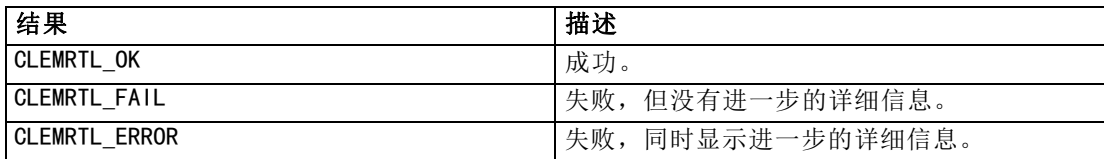

如果不需要单独的参数文件,则参数文件可以是 NULL。如果未指定图像文件,或文件 名无效, 或其内容不可读, 则此操作将失败。如果操作成功, 则返回的图像句柄可用 于识别后来的 API 调用中的图像实例。

```
int clemrtl_closeImage(
   clemrtl_image_handle handle);
```
关闭图像句柄并释放其资源。

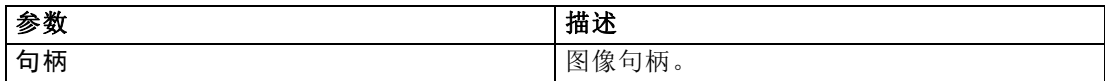

返回以下状态代码之一:

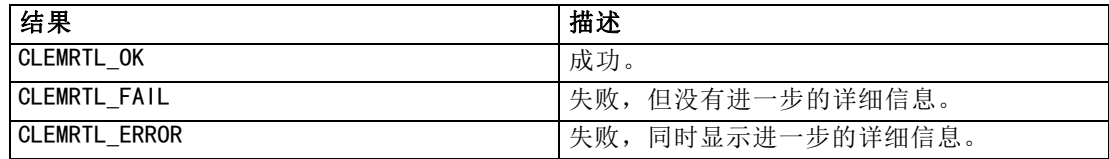

如果另一个 API 正在调用图像,特别是如果该图像仍在执行中,则此操作将失败。如果 此操作成功,则图像会被关闭,且句柄不能在任何后来的 API 调用中使用,除非再次调 用 clemrtl closeImage() 进行,不过此调用没有效果。

### enumerateParameters

int clemrtl\_enumerateParameters( clemrtl\_image\_handle handle, clemrtl\_parameter\_proc proc, void\* data);

将回调过程应用于图像的每个参数名和参数值中。

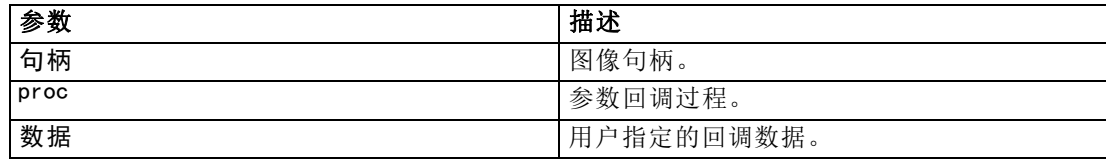

返回以下状态代码之一:

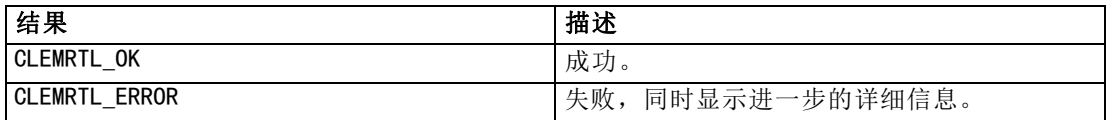

回调过程具有下列类型:

typedef void (\*clemrtl\_parameter\_proc)( void\* data, const char\* name,

## IBM SPSS Modeler Solution Publisher Runtime Library API 参考

<span id="page-34-0"></span>const char\* value);

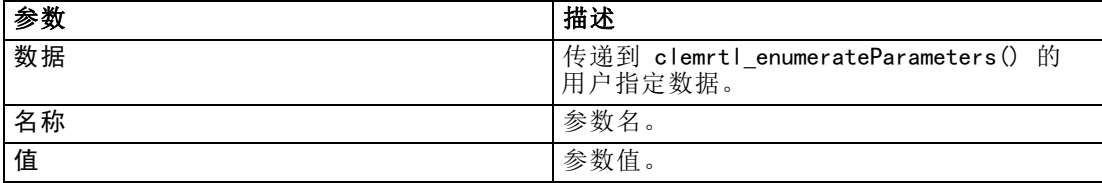

该过程以任意顺序应用于每个图像参数,并且仅应用一次。

#### getParameter

int clemrtl\_getParameter( clemrtl\_image\_handle handle, const char\* name, char\* value, int value\_size);

检索图像参数值。

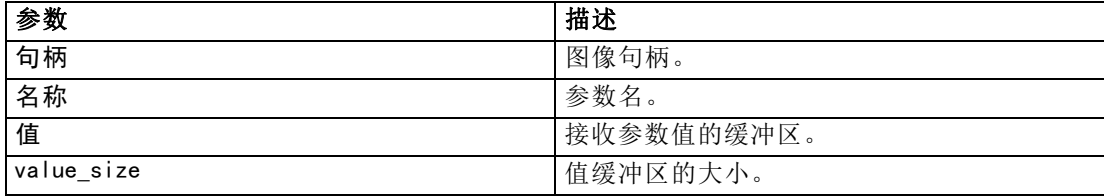

## 返回以下状态代码之一:

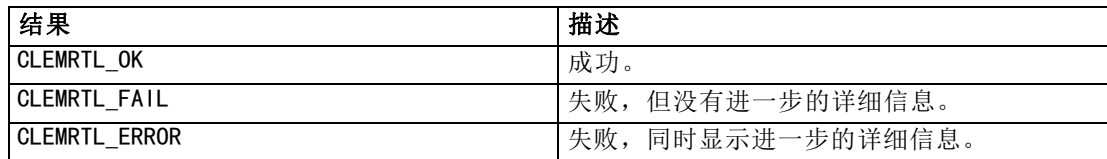

如果参数名与图像中的任何参数名都不匹配,或如果值缓冲区不够大,无法接收包括终 结空字符的参数值,则此操作将失败。参数名使用前面所说明的格式 name.attribute, 例如 file0.name, 且参数值始终为字符串, 即使它被解析为数字。

## setParameter

```
int clemrtl_setParameter(
   clemrtl_image_handle handle,
   const char* name,
   const char* value);
```
<span id="page-35-0"></span>章 5

设置图像参数值。

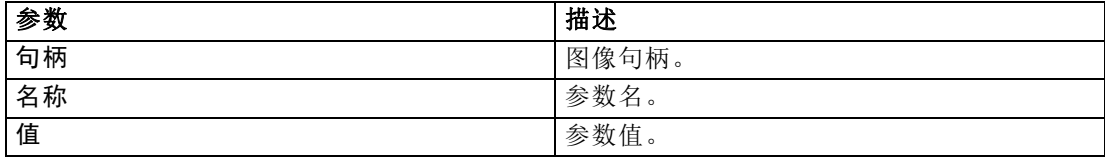

返回以下状态代码之一:

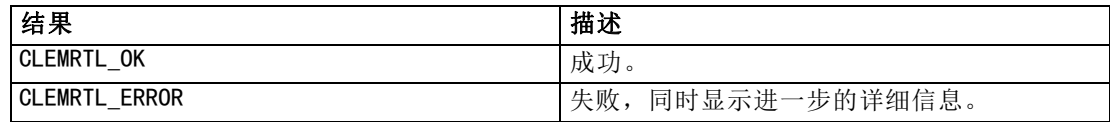

如果图像句柄无效, 或如果参数名与图像中的任何参数名都不匹配, 则此操作将失败。 参数名使用前面所说明的格式 name.attribute,例如 file0.name,且参数值始终为字 符串,即使它被解析为数字。

## getFieldCount

```
int clemrtl_getFieldCount(
   clemrtl_image_handle handle,
   const char* key,
   size_t* field_count);
```
返回输入源或输出目标中的字段数。

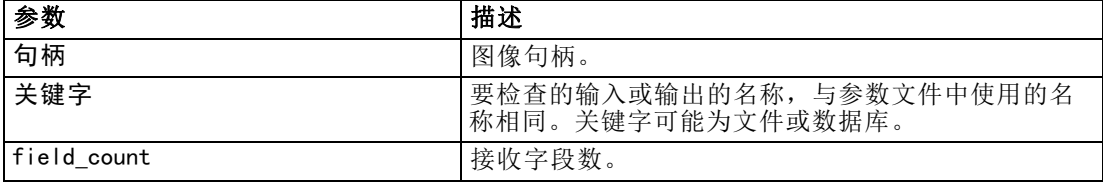

返回以下状态代码之一:

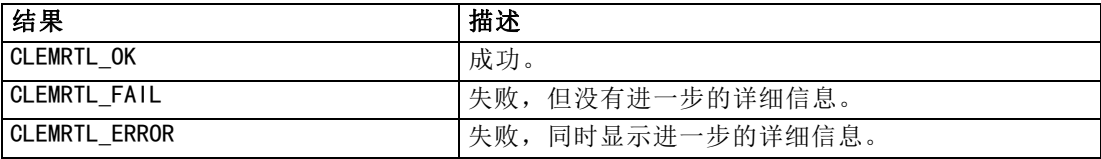

## getFieldTypes

int clemrtl\_getFieldTypes( clemrtl image handle handle, const char\* key, size\_t field\_count, int\* field\_types);

<span id="page-36-0"></span>返回输入源或输出目标的字段类型。

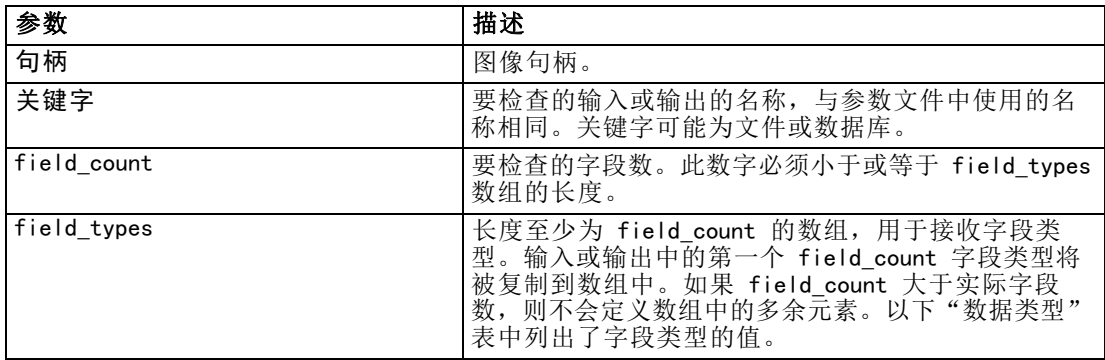

## 数据类型

field\_types 必须为以下类型之一:

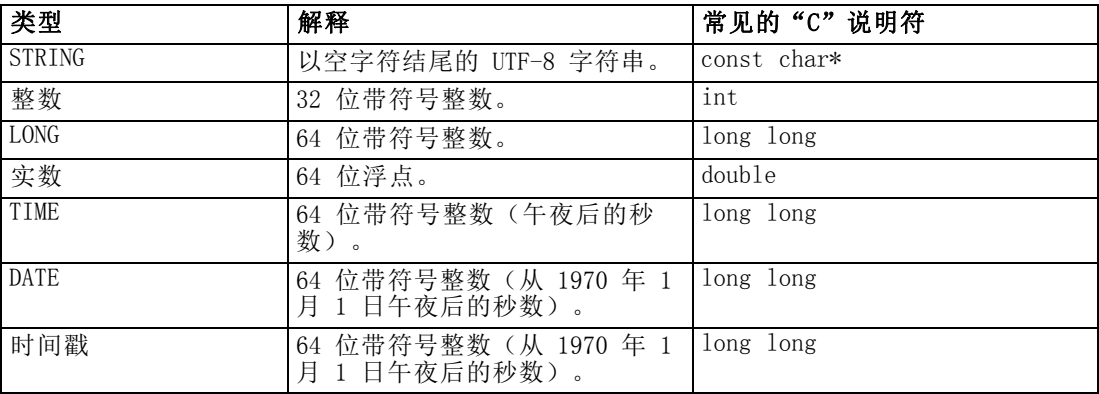

返回以下状态代码之一:

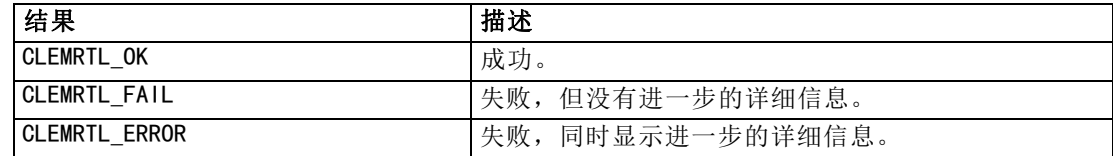

## setAlternativeInput

int clemrtl\_setAlternativeInput( clemrtl\_image\_handle handle, const char\* key, size\_t field\_count, int field\_types, void\*\* (\*iterator)(void\* arg), void\* arg);

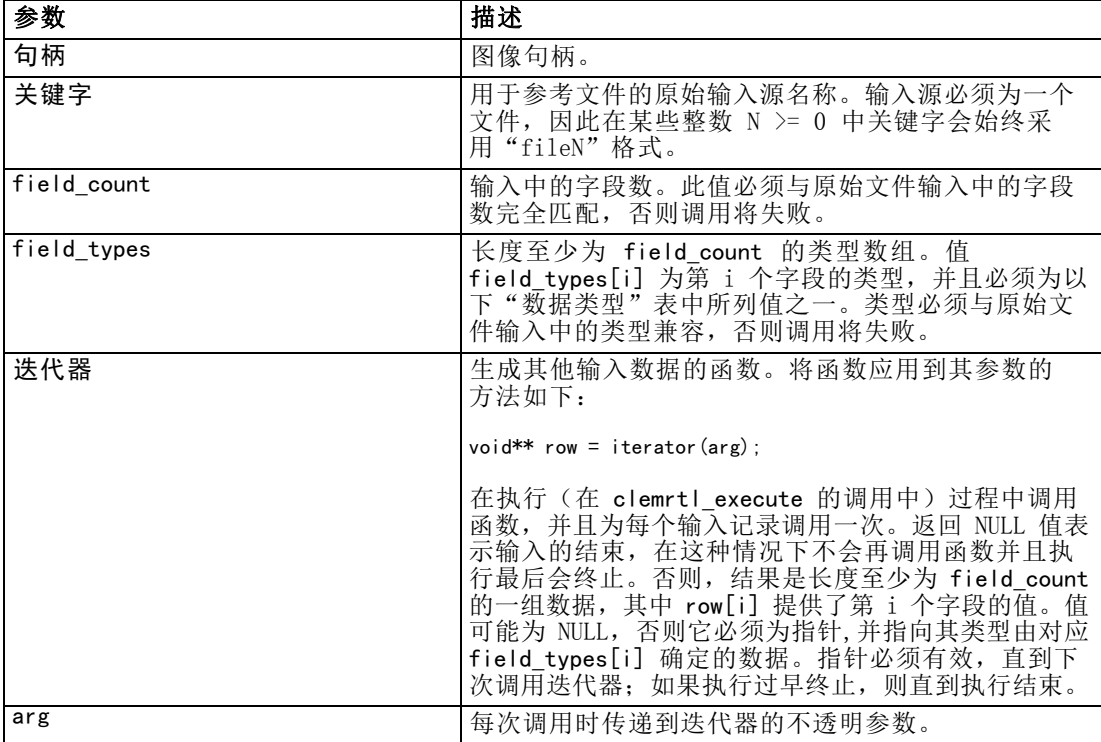

## 数据类型

field\_types 必须为受限类型列表中的一种。 [有关详细信息,请参阅第 30 页码](#page-35-0) [getFieldTypes。](#page-35-0)

返回以下状态代码之一:

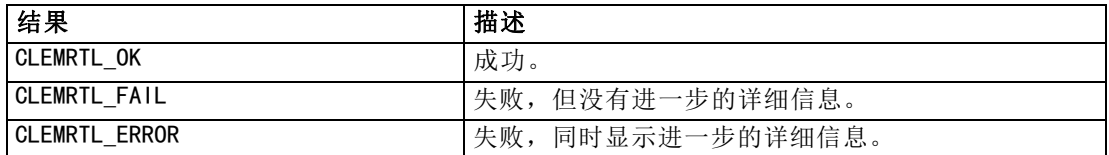

如果字段类型与原始文件输入的类型不兼容,或字段计数与原始文件输入中的字段数 不完全匹配,则操作会失败。

## setAlternativeOutput

int clemrtl\_setAlternativeOutput( clemrtl\_image\_handle handle, const char\* key, size\_t field\_count, int field\_types, void (\*iterator)(void\* arg, void\*\* row),

<span id="page-37-0"></span>章 5

<span id="page-38-0"></span>void\* arg);

请使用其他输出目标替换文件输出目标。

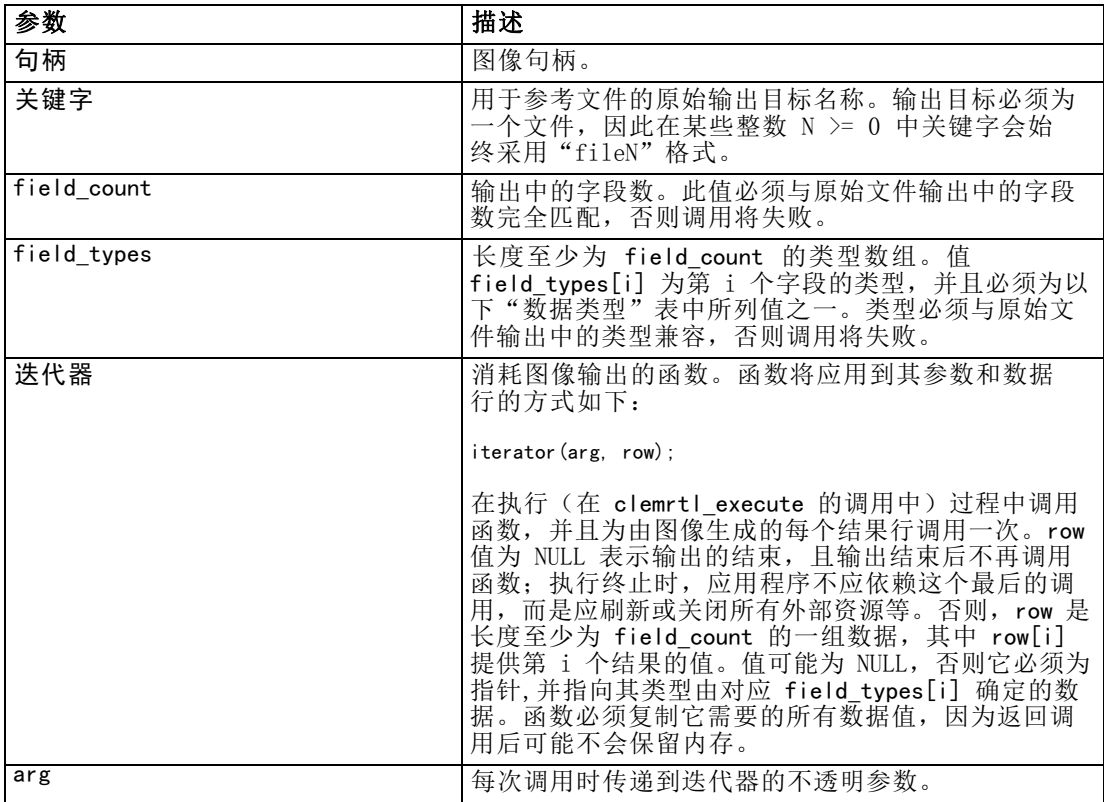

## 数据类型

field\_types 必须为受限类型列表中的一种。 [有关详细信息,请参阅第 30 页码](#page-35-0) [getFieldTypes。](#page-35-0)

返回以下状态代码之一:

| 结果                   | 描述               |
|----------------------|------------------|
| <b>CLEMRTL OK</b>    | 成功。              |
| CLEMRTL FAIL         | 失败,但没有进一步的详细信息。  |
| <b>CLEMRTL ERROR</b> | 失败,同时显示进一步的详细信息。 |

如果字段类型与原始文件输出的类型不兼容,或字段计数与原始文件输出中的字段数 不完全匹配,则操作会失败。

## 执行

int clemrtl\_execute(clemrtl\_image\_handle handle);

<span id="page-39-0"></span>执行图像。

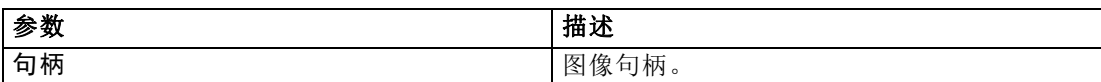

返回以下状态代码之一:

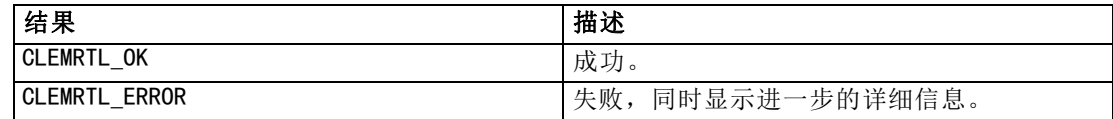

如果尚未准备图像,则可首先使用当前的参数值准备。如果图像句柄无效,或如果在准 备或执行期间出现错误,则此操作将失败。直到执行完成后才会返回调用。

## 准备

int clemrtl\_prepare(clemrtl\_image\_handle handle);

准备要执行的图像。

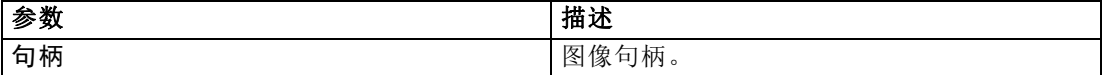

返回以下状态代码之一:

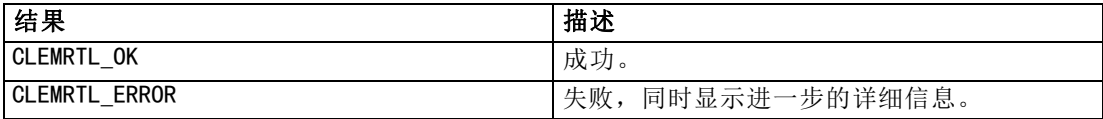

如果图像句柄无效,或如果在准备期间出现错误,则此操作将失败。

在执行图像之前必须先准备图像。准备图像的操作会将参数值冻结到图像中。 clemrtl\_execute() 会对每次调用自动准备图像(如果尚未准备图像);如果要使用同 一个参数值对图像多次执行,则使用 clemrtl\_prepare() 准备图像会非常有用,并 且可以显著提高执行效率。一旦已准备好图像,将忽略对参数值的后续更改;再次使 用 clemrtl prepare() 可以用新参数值更新该图像。

## 中断

int clemrtl\_interrupt(clemrtl\_image\_handle handle);

终止正在进行的对图像的执行。

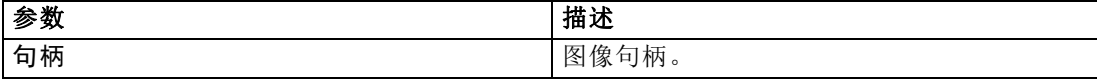

#### IBM SPSS Modeler Solution Publisher Runtime Library API 参考

<span id="page-40-0"></span>返回以下状态代码之一:

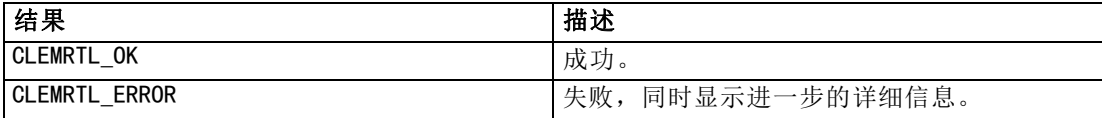

如果图像句柄无效,或如果图像不是正在执行,则此操作无效。 即使另一个 API 同时在调用同一个图像句柄,调用此函数也是安全的。

## getErrorDetail

```
int clemrtl_getErrorDetail(
   clemrtl_image_handle handle,
   char* severity,
   int* code,
   char* text,
   int text_size);
```
检索有关出现在图像中的最后一个错误的详细信息。

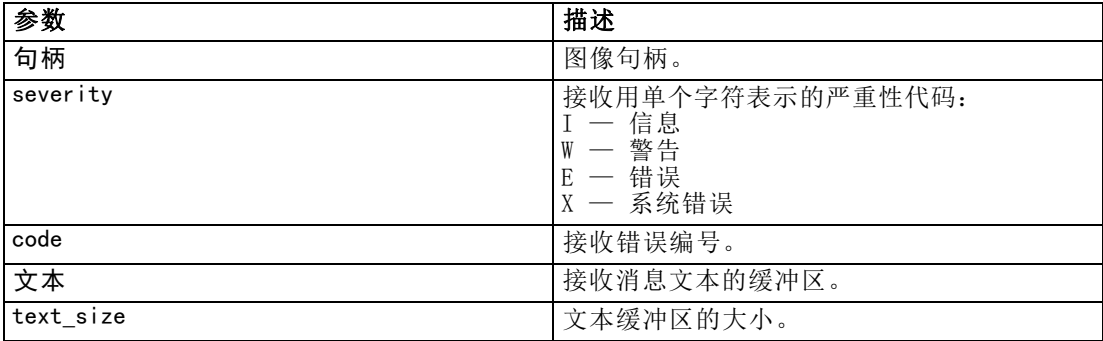

返回以下状态代码之一:

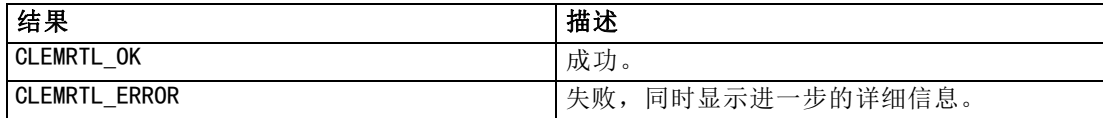

如果图像句柄无效,则结果将不可靠。必要时会截取消息文本以适合文本缓冲区的大小。 如果 API 调用失败, 出现 CLEMRTL ERROR, 且错误与特定的图像句柄无关, 则传 递 0 作为图像句柄这一操作将检索最后的非图像特定错误的详细信息,但此操作 在多线程环境中是不可靠的。

### setReportHandler

int clemrtl setReportHandler( clemrtl\_image\_handle handle, clemrtl\_report\_proc proc, void\* data);

为图像安装报告回调过程。

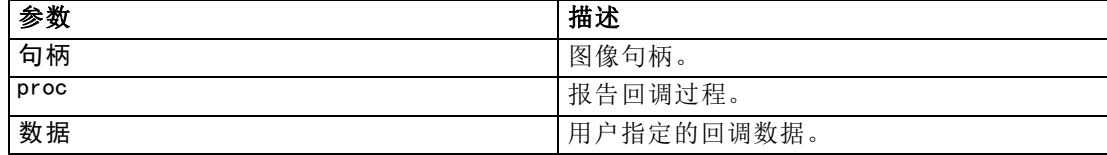

返回以下状态代码之一:

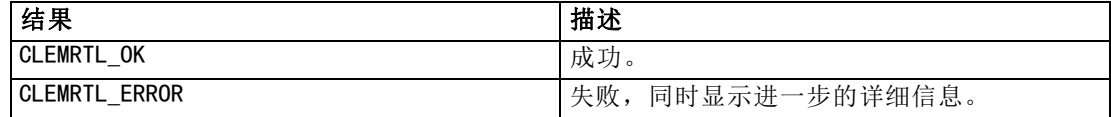

回调过程具有下列类型:

typedef void (\*clemrtl\_report\_proc)( void\* data, char severity, int code, const char\* text);

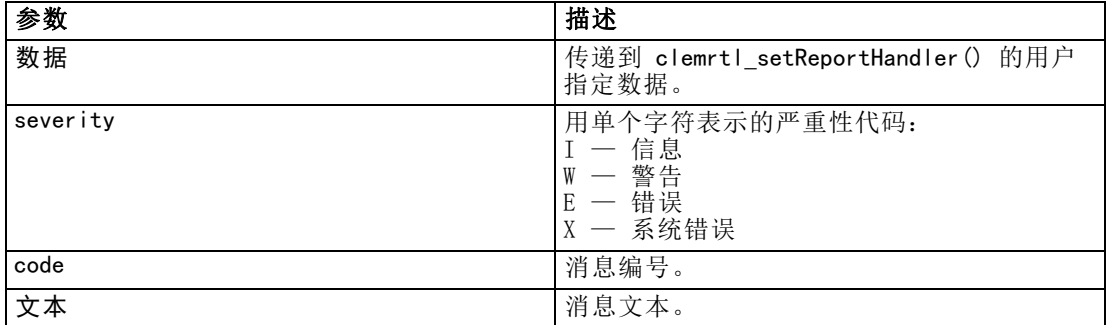

在每个消息到达时对其应用过程。将过程设置为 NULL 可删除图像中安装的所有现 有处理程序。

36

# <span id="page-42-0"></span>注意事项

这些信息开发用于在全球提供的产品和服务。

IBM 可能在其他国家/地区中不提供在本文档中讨论的产品、服务或功能。请咨询您当 地的 IBM 代表以了解有关您所在地区当前可用产品和服务的信息。任何对 IBM 产品、 程序或服务的引用,并不意味着仅可使用这些 IBM 产品、程序或服务。作为替代,可以 使用任何功能相当的产品、程序或服务,前提是不侵犯任何 IBM 知识产权。不过,用户 应自行负责评估和验证任何非 IBM 产品、程序或服务的工作情况。

在本文档中介绍的主题可能涉及 IBM 的专利或申请中的专利。您获得该文档并不意味着 授予您任何这些专利许可。您可以将书面许可查询函件发送至:

IBM Director of Licensing, IBM Corporation, North Castle Drive, Armonk, NY 10504-1785, U.S.A.

要查询双字节字符集 (DBCS) 相关许可证信息,请联系所在国家/地区中的 IBM 知识产 权部门,或者以书面形式将查询函件发送至:

Intellectual Property Licensing, Legal and Intellectual Property Law, IBM Japan Ltd., 1623-14, Shimotsuruma, Yamato-shi, Kanagawa 242-8502 Japan.

以下段落不适用于英国或此类条款与当地法律不符的其他国家/地区: INTERNATIONAL BUSINESS MACHINES 公司"按原样"提供本出版物,不保证任何明示或暗示,包括但不 限于对非侵权性、适销性或对特定用途适用性的暗示担保。有些州/省不允许针对某些 交易的明示或暗示免责条款,因此本声明可能不适用于您。

本信息可能含有技术误差或排版错误。此处的信息会定期进行更改;这些更改会体现 在本出版物的新版本中。IBM 可能随时对本出版物中所述的产品和/或程序进行改 进和/或更改,恕不另行通知。

在本信息材料中对任何非 IBM 网站的引用仅为了方便用户,并不以任何方式表明对 这些网站的认可。这些网站上的材料并非本 IBM 产品材料的一部分,您对这些网 站的使用需自担风险。

IBM 可以自认为适当并且不会对您构成任何约束的任何方式使用或分发您提供的任 何信息。

如果本程序的受许可方试图了解有关程序的信息以启用:(i) 在独立创建的程序和其他 程序(包括本程序)之间交换信息;(ii) 相互使用交换的信息, 则应联系:

IBM Software Group, Attention:Licensing, 233 S. Wacker Dr., Chicago, IL 60606, USA.

此类信息的提供应遵照相关条款和条件,其中包括在某些情况下支付适当费用。

在本文档中介绍的受许可保护程序,及其所有受许可保护材料由 IBM 在双方签署的 "IBM 客户协议"、"IBM 国际程序许可证协议"或任何其他等同协议下提供。

Copyright IBM Corporation 1994, 2012. 37

#### <span id="page-43-0"></span>附录 A

此处所含的性能数据均在受控环境下决定。因此,在其他操作环境中获得的结果可能差 异较大。有些测量可能在开发级的系统中进行,不保证这些测量结果与常用系统上的 测量结果相同。此外,有些测量结果可能通过推断来估计得出。实际结果可能有所差 异。此文档的用户应针对其具体环境验证适用的数据。

非 IBM 产品的相关信息来自这些产品的供应商,及其发布的公告或其他公开来源。IBM 并未测试过这些产品,无法确认有关非 IBM 产品的性能准确性、兼容性或任何其他声 明。有关非 IBM 产品功能的问题应由这些产品的供应商负责。

有关 IBM 未来方向或意向的所有声明均可能未经通知即变更或撤销,并且仅代表 目标和目的。

本信息包含日常业务运营中使用的数据和报告的示例。为了尽可能详尽地对其进行说 明,示例中包含了人员的姓名、公司、品牌和产品的名称。所有这些名称均为虚构,与 真实商业企业使用的名称和地址的任何雷同纯属巧合。

如果您正在查阅此信息的软拷贝,照片和彩色插图可能不会显示。

#### 商标

IBM、IBM 徽标、ibm.com 和 SPSS 是 IBM Corporation 的商标, 在全球许多司法辖区注册。有关最新的 IBM 商标列表,请访问网页 <http://www.ibm.com/legal/copytrade.shtml>。

Intel、Intel 徽标、Intel Inside、Intel Inside 徽标、Intel Centrino、Intel Centrino 徽标、Celeron、Intel Xeon、Intel SpeedStep、Itanium 和 Pentium 是 Intel Corporation 或其子公司在美国和其他国家或地区的商标或注册商标。

Linux 是 Linus Torvalds 在美国、其他国家或地区或两者的注册商标。

Microsoft、Windows、Windows NT 和 Windows 徽标是 Microsoft Corporation 在 美国、其他国家或地区或两者的商标。

UNIX 是 The Open Group 在美国和其他国家或地区的注册商标。

Java 和所有基于 Java 的商标和徽标是 Sun Microsystems, Inc. 在美国、其他国家 或地区或两者的商标。

其他产品和服务名称可能是 IBM 或其他公司的商标。

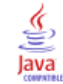

# 索引

<span id="page-44-0"></span>API setReportHandler, [35](#page-40-0) 其他输入, [31](#page-36-0) 其他输出, [32](#page-37-0) 参考, [23](#page-28-0) 字段类型, [30](#page-35-0) 字段计数, [30](#page-35-0) 执行选项, [25](#page-30-0)–[26](#page-31-0) 概述, [13,](#page-18-0) [23](#page-28-0) 状态代码, [23](#page-28-0) 错误代码, [23](#page-28-0) API 函数 closeImage, [23](#page-28-0), [28](#page-33-0) enumerateParameters, [23,](#page-28-0) [28](#page-33-0) getErrorDetail, [23](#page-28-0), [35](#page-40-0) getFieldCount, [23,](#page-28-0) [30](#page-35-0) getFieldTypes, [23,](#page-28-0) [30](#page-35-0) getOption, [23,](#page-28-0) [25](#page-30-0) getParameter, [23,](#page-28-0) [29](#page-34-0) openImage, [23,](#page-28-0) [27](#page-32-0) setAlternativeInput, [23,](#page-28-0) [31](#page-36-0) setAlternativeOutput, [23,](#page-28-0) [32](#page-37-0) setLogFile, [23](#page-28-0), [26](#page-31-0) setOption, [23,](#page-28-0) [26](#page-31-0) setParameter, [23,](#page-28-0) [29](#page-34-0) setReportHandler, [23](#page-28-0) 中断, [23,](#page-28-0) [34](#page-39-0) 准备, [23,](#page-28-0) [34](#page-39-0) 初始化, [23](#page-28-0)–[24](#page-29-0) 执行, [23,](#page-28-0) [33](#page-38-0) closeImage API 函数参考, [28](#page-33-0) API 流程概述, [23](#page-28-0) enumerateParameters API 函数参考, [28](#page-33-0) API 流程概述, [23](#page-28-0) getErrorDetail API 函数参考, [35](#page-40-0) API 流程概述, [23](#page-28-0) getFieldCount API 函数参考, [30](#page-35-0) API 流程概述, [23](#page-28-0) getFieldTypes API 函数参考, [30](#page-35-0) API 流程概述, [23](#page-28-0) getOption API 函数参考, [25](#page-30-0) API 流程概述, [23](#page-28-0) getParameter API 函数参考, [29](#page-34-0) API 流程概述, [23](#page-28-0) IBM SPSS Modeler, [1](#page-6-0) 文档, [3](#page-8-0) IBM SPSS Modeler Solution Publisher, [7](#page-12-0)[–8](#page-13-0) 嵌入到应用程序中, [13](#page-18-0) 概述, [7](#page-12-0)

IBM SPSS Modeler Solution Publisher Runtime temp 目录, [21](#page-26-0) 卸载, [22](#page-27-0) 启动, [21](#page-26-0) 安装, [15](#page-20-0) 系统要求, [15–](#page-20-0)[16](#page-21-0) initialise\_ext API 函数参考, [24](#page-29-0) 标志, [24](#page-29-0) openImage API 函数参考, [27](#page-32-0) API 流程概述, [23](#page-28-0) .par 文件, [8](#page-13-0) parameters 用于流执行的参数, [11](#page-16-0) .pim 文件, [8](#page-13-0) Runtime temp 目录, [21](#page-26-0) UNIX 安装, [16](#page-21-0) Windows 安装, [16](#page-21-0) 卸载, [22](#page-27-0) 启动, [21](#page-26-0) 选项, [11](#page-16-0) Runtime 编程库(CLEMRTL), [13](#page-18-0) setAlternativeInput API 函数参考, [31](#page-36-0) API 流程概述, [23](#page-28-0) setAlternativeOutput API 函数参考, [32](#page-37-0) API 流程概述, [23](#page-28-0) setLogFile API 函数参考, [26](#page-31-0) API 流程概述, [23](#page-28-0) setOption API 函数参考, [26](#page-31-0) API 流程概述, [23](#page-28-0) setParameter API 函数参考, [29](#page-34-0) API 流程概述, [23](#page-28-0) setReportHandler API 函数参考, [35](#page-40-0) API 流程概述, [23](#page-28-0) SPSS Modeler Server, [2](#page-7-0) UNIX 正在安装 IBM SPSS Modeler Solution Publisher Runtime, [16](#page-21-0) Windows 正在安装 IBM SPSS Modeler Solution Publisher Runtime, [15](#page-20-0) 中断

API 函数参考, [34](#page-39-0) API 流程概述, [23](#page-28-0)

#### 40

索引

临时目录 IBM SPSS Modeler Solution Publisher Runtime, [21](#page-26-0) 关闭 流, [28](#page-33-0) 准备 API 函数参考, [34](#page-39-0) API 流程概述, [23](#page-28-0) 初始化 API 函数参考, [24](#page-29-0) API 流程概述, [23](#page-28-0) 标志, [24](#page-29-0) 卸载 IBM SPSS Modeler Solution Publisher Runtime, [22](#page-27-0) 参数 API 参数文件, [27](#page-32-0)–[28](#page-33-0) API 回调过程, [28](#page-33-0) API 图像参数, [28](#page-33-0)–[29](#page-34-0) 发布流 IBM SPSS Modeler Solution Publisher, [7](#page-12-0)–[8](#page-13-0) 商标, [38](#page-43-0) 应用程序示例, [3](#page-8-0) 打开 流, [27](#page-32-0) 执行 API 函数参考, [33](#page-38-0) API 流程概述, [23](#page-28-0) 执行流 使用 IBM SPSS Modeler Solution Publisher, [11](#page-16-0) 文档, [3](#page-8-0) 日志文件, [26](#page-31-0) 时域 使用 API 设置, [24](#page-29-0) 法律注意事项, [37](#page-42-0) 状态代码, [23](#page-28-0) 环境 使用 API 设置, [24](#page-29-0) 示例 应用程序指南, [3](#page-8-0) 概述, [5](#page-10-0) 输出节点, [7](#page-12-0) 部署, [7](#page-12-0) 错误代码, [23](#page-28-0) 错误报告 API 函数参考, [26,](#page-31-0) [35](#page-40-0)